# <span id="page-0-0"></span>**Monitor Dell™ 2007FP Flat Panel**

### **Acerca del monitor**

[Vista frontal](file:///C:/data/Monitors/2007FP/sp/ug/about.htm#Front%20View) [Vista trasera](file:///C:/data/Monitors/2007FP/sp/ug/about.htm#Back%20View) [Vista lateral](file:///C:/data/Monitors/2007FP/sp/ug/about.htm#Side%20View) [Vista inferior](file:///C:/data/Monitors/2007FP/sp/ug/about.htm#Bottom%20View) [Especificaciones del monitor](file:///C:/data/Monitors/2007FP/sp/ug/about.htm#Specifioications) [Interfaz de Bus serie universal \(USB\)](file:///C:/data/Monitors/2007FP/sp/ug/about.htm#Universal%20Serial%20Bus%20(USB)%20Interface)  [Capacidad Plug and Play](file:///C:/data/Monitors/2007FP/sp/ug/about.htm#plug_and_play_capability) [Cuidado del monitor](file:///C:/data/Monitors/2007FP/sp/ug/about.htm#Caring)

#### **Uso del soporte ajustable del monitor**

[Acoplamiento del soporte](file:///C:/data/Monitors/2007FP/sp/ug/stand.htm#Attaching%20the%20Stand)  [Organizacion de los cables](file:///C:/data/Monitors/2007FP/sp/ug/stand.htm#Organizing%20Your%20Cables) [Uso de la inclinacion, giro de la extension vertical](file:///C:/data/Monitors/2007FP/sp/ug/stand.htm#Using%20the%20Tilt,%20Swivel%20Vertical%20Extension) [Retirada del soporte](file:///C:/data/Monitors/2007FP/sp/ug/stand.htm#Removing%20the%20Stand)

#### **Configuracion del monitor**

[Conexion del monitor](file:///C:/data/Monitors/2007FP/sp/ug/setup.htm#Connecting%20Your%20Monitor) [Uso de los botones del panel frontal](file:///C:/data/Monitors/2007FP/sp/ug/setup.htm#Using%20the%20Front%20Panel%20Buttons) [Uso del OSD](file:///C:/data/Monitors/2007FP/sp/ug/setup.htm#Using%20the%20OSD) [Ajuste de la resolucion optima](file:///C:/data/Monitors/2007FP/sp/ug/setup.htm#optimal) [Uso de Dell™ Soundbar \(opcional\)](file:///C:/data/Monitors/2007FP/sp/ug/setup.htm#Using%20the%20Dell%20Soundbar%20(Optional))

### **Rotación del monitor**

[Cambio de la rotación del monitor](file:///C:/data/Monitors/2007FP/sp/ug/rotating.htm#Changing%20the%20Rotation%20of%20Your%20Monitor) [Rotación del sistema operativo](file:///C:/data/Monitors/2007FP/sp/ug/rotating.htm#Rotating%20Your%20Operating%20System)

#### **Solucion de problemas**

[Solucion de problemas especificos del monitor](file:///C:/data/Monitors/2007FP/sp/ug/solve.htm#Monitor%20Specific%20Troubleshooting) [Problemas comunes](file:///C:/data/Monitors/2007FP/sp/ug/solve.htm#Common%20Problems) [Problemas de vídeo](file:///C:/data/Monitors/2007FP/sp/ug/solve.htm#video) [Problemas especificos del producto](file:///C:/data/Monitors/2007FP/sp/ug/solve.htm#Product%20Specific%20Problems) [Problemas especificos del Bus serie universal \(USB, Universal Serial Bus\)](file:///C:/data/Monitors/2007FP/sp/ug/solve.htm#Universal%20Serial%20Bus%20(USB)%20Specific%20Problems) [Barra de Sonido \(Opcional\) Resolucion de problemas](file:///C:/data/Monitors/2007FP/sp/ug/solve.htm#Soundbar%20(Optional)%20Troubleshooting)

#### **Apéndice**

[Identificación de la información FCC](file:///C:/data/Monitors/2007FP/sp/ug/appendx.htm#FCC%20Identification%20Information) [ATENCIÓN: instrucciones de seguridad](file:///C:/data/Monitors/2007FP/sp/ug/appendx.htm#Safety_Information) [Contactar con Dell](file:///C:/data/Monitors/2007FP/sp/ug/appendx.htm#Contacting%20Dell)

#### **Notas, Avisos y Precauciones**

 $\mathscr{U}$  NOTA: Una NOTA indica información importante que le ayudará a utilizar mejor su sistema informático.

AVISO: AVISO indica la posibilidad de daño al hardware o pérdida de dados y le indica cómo prevenir el problema.

PRECAUCIÓN: Una ATENCIÓN, indica la posibilidad de sufrir daños materiales, personales, o mortales.

Algunas advertencias pueden aparecer en otros formatos o junto con un icono. En estos casos, la presentación específica de la advertencia es requerida por la autoridad reguladora.

## **Information in this document is subject to change without notice. © 2006 Dell Inc. All rights reserved.**

Queda terminantemente prohibida cualquier reproducción sin el permiso escrito de Dell™ Inc.

Marcas comerciales utilizadas en este texto: *Dell™, e*l logotipo *DELL, Inspiron, Dell™ Precision, Dimension, DtiPlex, Laitiude, PowerEdge, PowerVault, PowerApp y Dell" "OpenManage<br>Systems Incorporated, que puede estar re* 

En este documento pueden aparecer otras marcas comerciales y nombres comerciales para referirse a las entidades<br>Dell™ Inc. declina cualquier interés sobre la propiedad de las marcas comerciales y nombres comerciales que n

Model 2007FP

Marzo 2006 Rev. A03

<span id="page-1-0"></span>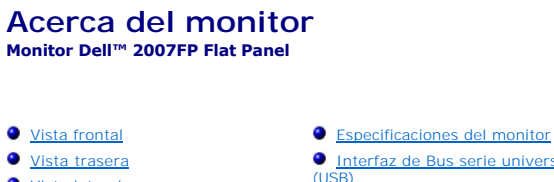

- [Vista lateral](#page-2-1) [Vista inferior](#page-3-2)
- **[Capacidad Plug and Play](#page-8-1)**
- [Cuidado del monitor](#page-8-2)

## <span id="page-1-1"></span>**Vista frontal**

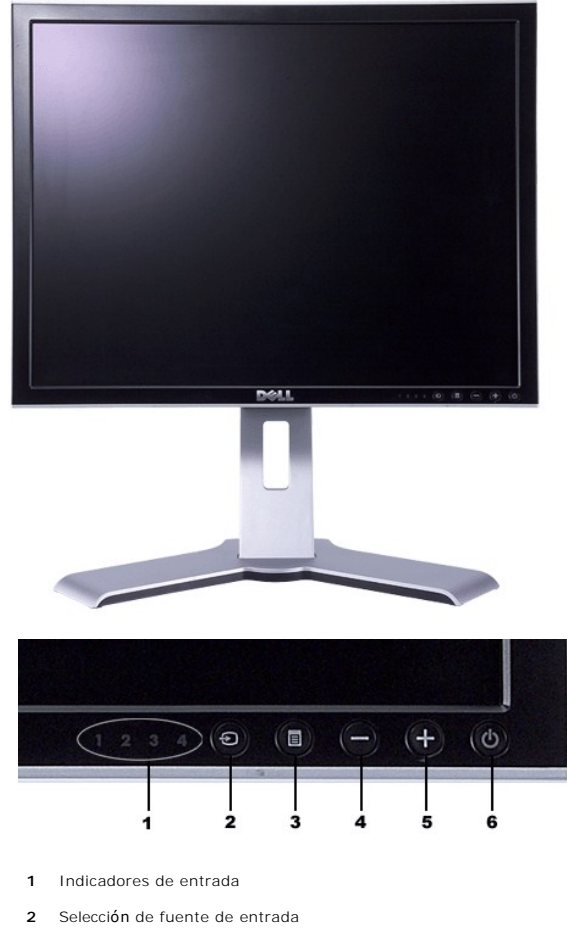

- **3** Selección / Menú OSD
- **4** Bajar (-)
- **5** Subir (+)
- **6** Botón de encendido (con indicador de luz de encendido/apagado)

# <span id="page-1-2"></span>**Vista trasera**

<span id="page-2-0"></span>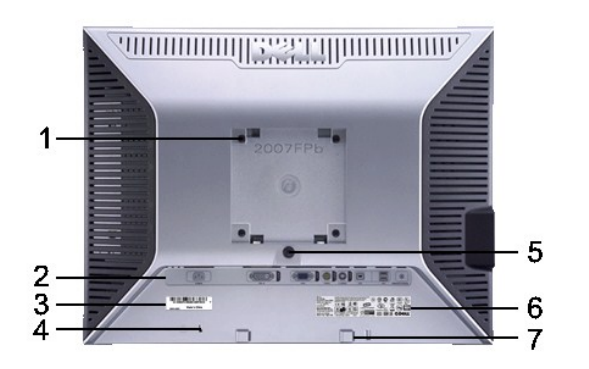

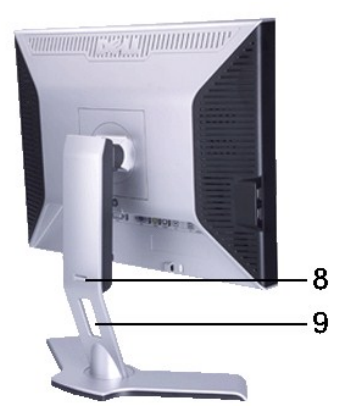

- **1** agujeros de montaje VESA (100mm) (Detrás de la placa de asiento)
- 
- Etiqueta del número de serie del
- **3** código de barras.
- 
- **5** monitor
- **6** Etiqueta de valores nominales
- **7**
- 
- **8**
- 

Se usa para montar el monitor.

2 Etiqueta de conectores Indican las ubicaciones y los tipos de los conectores.

- Consulte esta etiqueta si necesita ponerse en contacto con el Soporte Técnico Dell. **<sup>4</sup>** Ranura de bloqueo de seguridad Se una un bloqueo de seguridad con la ranura ayudar a sujetar el monitor. Botón de bloqueo/desbloqueo del Pulse este botón para separar el soporte del monitor.
	- Lista de aprobaciones reglamentarias.
	- Soportes de montaje de la barra  $\;$  Sujetan la barra de sonidos opcional Dell.<br>de sonidos Dell
- Botón bloquear/soltar Presione el monitor hacia abajo y el botón para desbloquear el monitor, y después levántelo a la altura deseada. <sup>9</sup> Orifício de gestão de cabos Ayuda a organizar los cables colocándolos en el soporte.

# <span id="page-2-1"></span>**Vista lateral**

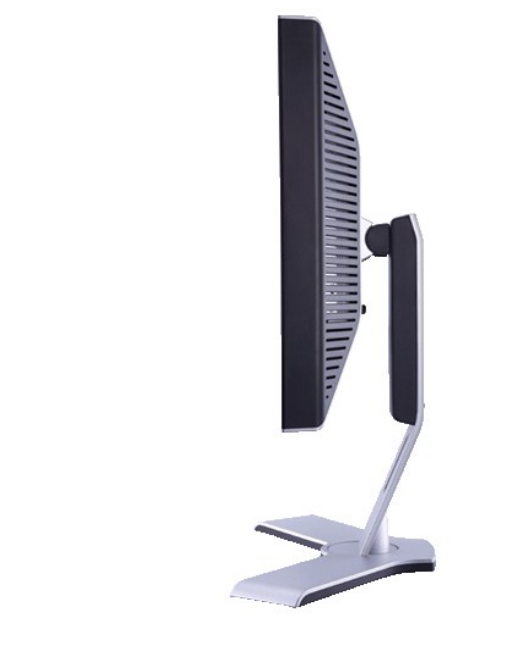

 **Lado derecho**

<span id="page-3-0"></span>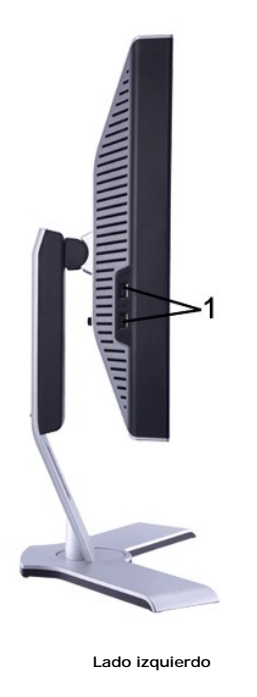

**1** Puertos USB para descarga de datos

<span id="page-3-2"></span>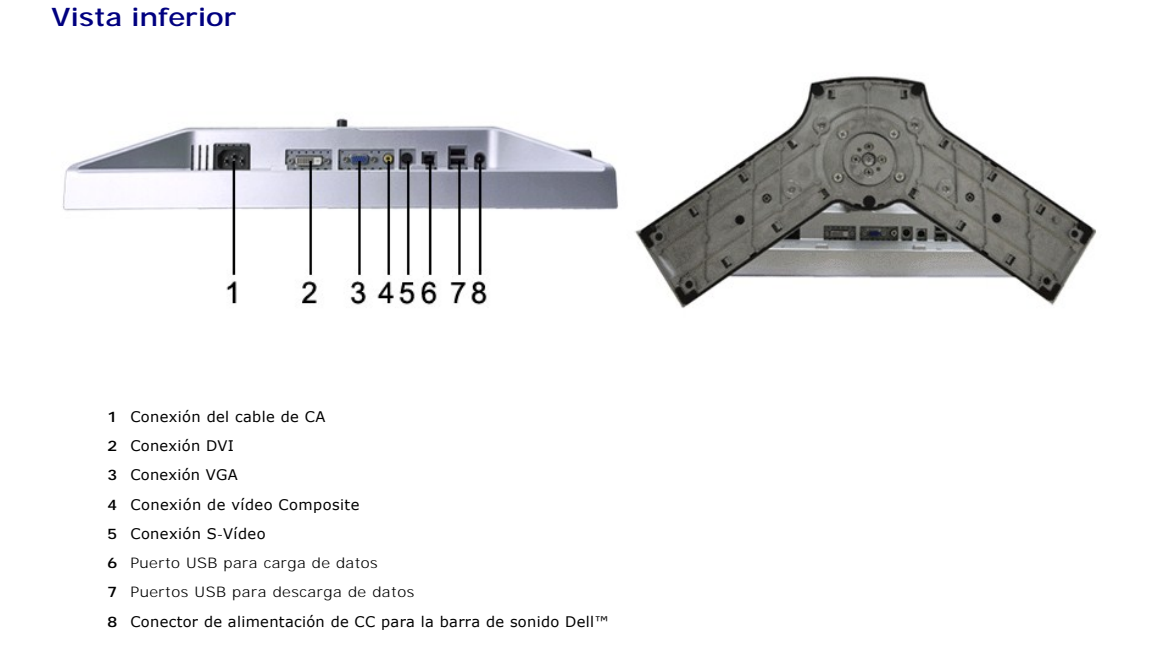

# <span id="page-3-1"></span>**Especificaciones del monitor**

## **General**

Número de modelo 2007FP

**Pantalla plana**

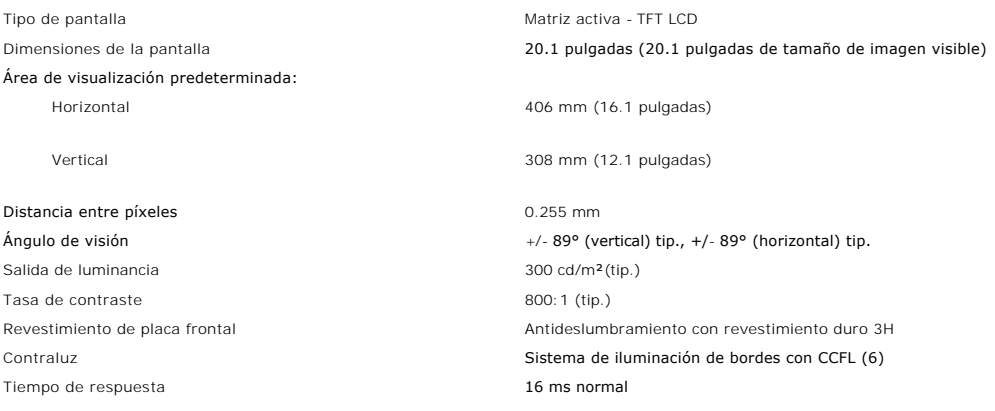

## **Resolución**

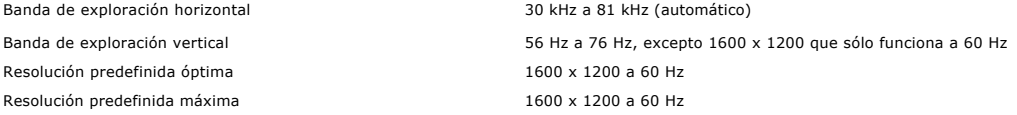

## **Modos compatibles con el vídeo**

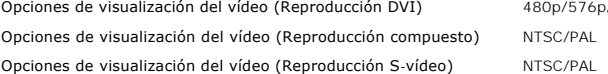

```
p/576p/720p
```
## **Modos de visualización predefinidos**

Dell™ garantiza el tamaño y el centrado de la imagen para todos los modos predefinidos incluidos en la tabla siguiente.

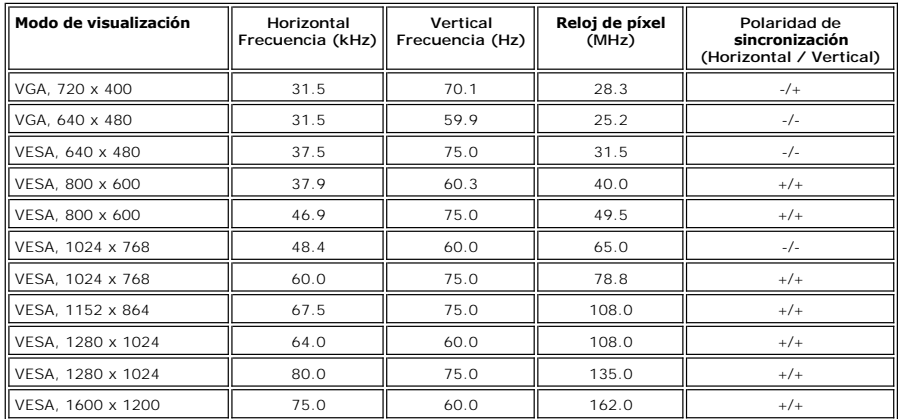

## **Características eléctricas**

Señales de entrada de vídeo<br>DVI-DTMDS digital, 600mV para cada línea diferencial, 50 ohmios de impedancia de<br>Salida<br>S-vídeo, entrada Y de 1 V. (p-p), entrada C de 0,286 V (p-p), 75 ohmios de<br>impedancia de entrada<br>Compuesto

3,3 V CMOS o 5 V de nivel TTL, sincronización positiva o negativa. SOG (Sync on green)

100 a 240 VCA / 50 o 60 Hz  $+$  3 Hz / 2.0A máx.

Corriente de pico 120V: 40A máx. 240V: 80A máx.

Señales de entrada de sincronización

Tensión de entrada de corriente alterna (CA) / frecuencia / corriente

# **Características físicas**

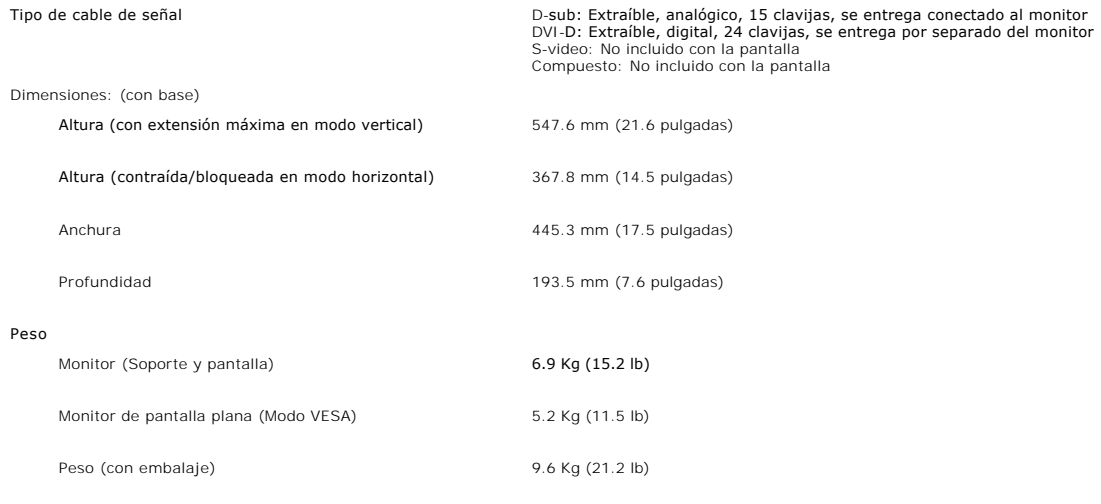

## **Entorno**

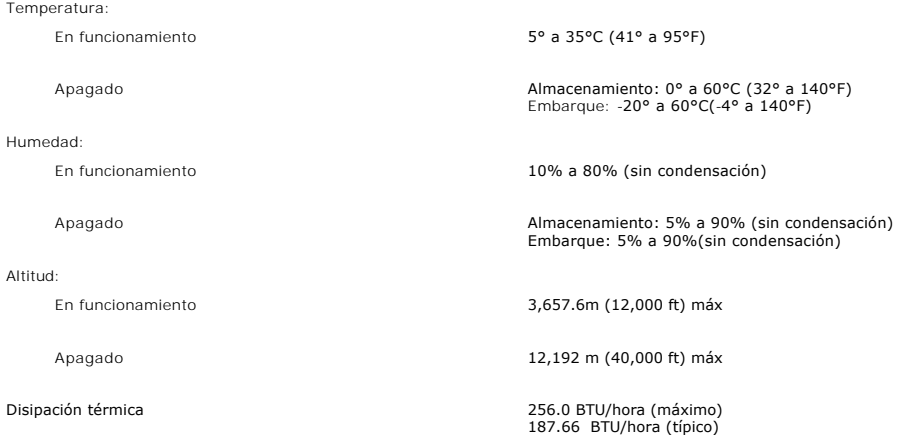

## **Modos de gestión de energía**

Si tiene instalado en su PC un software o una tarjeta de pantalla compatible con DPMS de VESA, la pantalla puede reducir automáticamente su<br>consumo de energía cuando no se utilice. Si se detectan datos de entrada del tecla

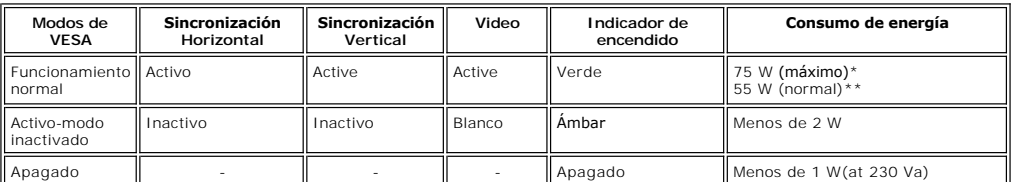

\* Con sonido + USB \*\* Sin sonido + USB

Este monitor está en conformidad con **ENERGY STAR**® y es compatible con la administración de energía TCO '99/ TCO '03.

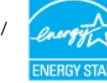

\* Sólo se puede conseguir un consumo de energía cero en el modo Apagado, desconectando el cable principal del monitor.

# . **Asignación de las patillas**

**Conector VGA**

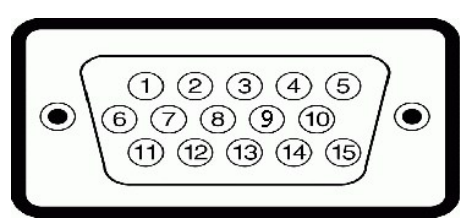

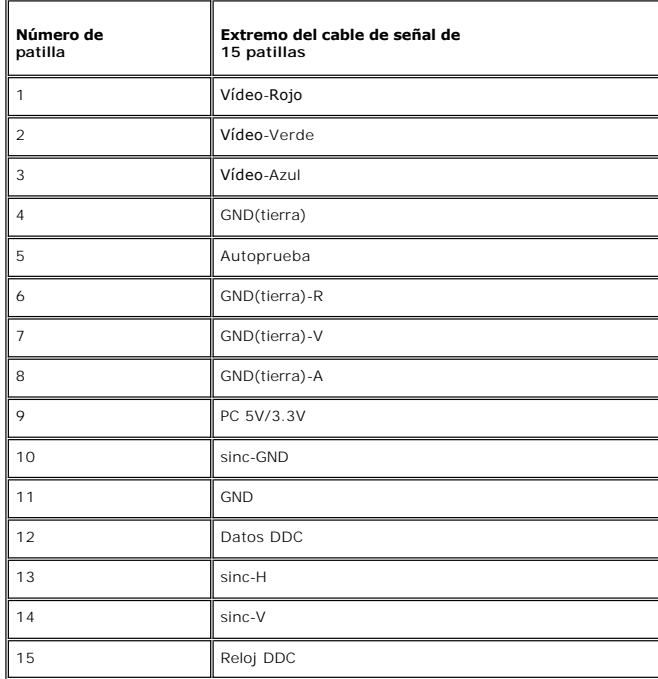

## **Conector DVI**

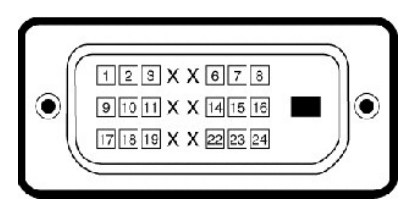

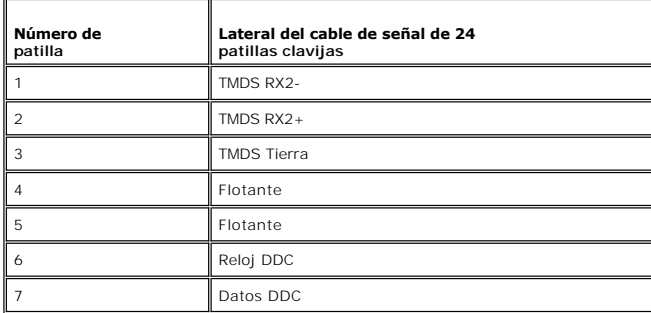

<span id="page-7-0"></span>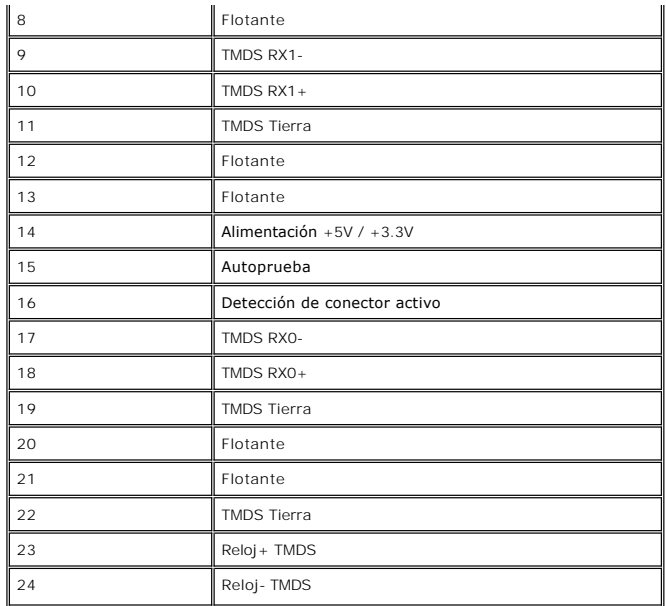

**Conector S-video** 

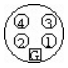

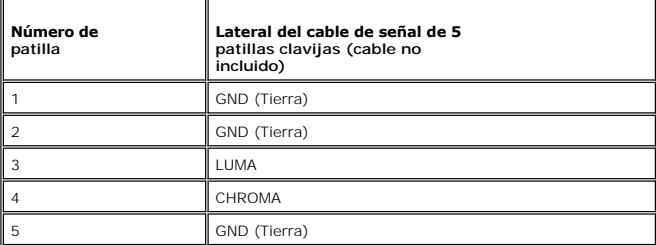

**Conector de vídeo Composite**

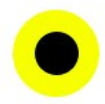

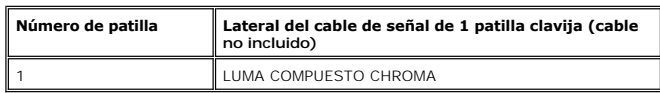

# <span id="page-7-1"></span>**Interfaz de Bus serie universal (USB)**

Este monitor es compatible con la interfaz USB 2.0 certificada de alta velocidad.\*

<span id="page-8-0"></span>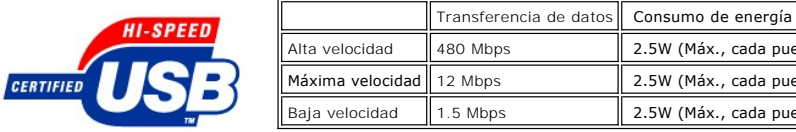

cada puerto cada puerto) cada puerto)

## **Conector USB Upstream**

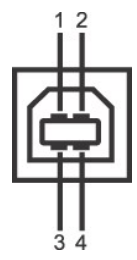

L

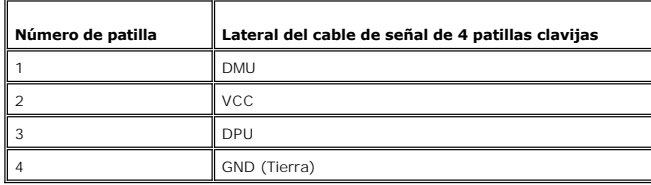

**Conector USB Downstream** 

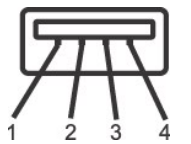

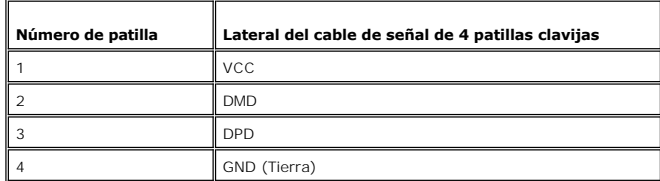

#### **Puertos USB:**

L.

l 1 upstream - parte posterior l 4 downstream - 2 en la parte de atrás; 2 en el lado derecho

**NOTA:** La característica USB 2.0 requiere un equipo compatible

NOTA: La interfaz USB del monitor funciona SOLO cuando el monitor est?ACTIVADO (o en Modo de ahorro de energía). Si apaga y enciende el<br>monitor, la interfaz USB se volver?a enumerar; los periféricos conectados pueden tarda

## <span id="page-8-1"></span>**Capacidad Plug and Play**

Puede instalar la pantalla en cualquier sistema compatible con Plug and Play. La pantalla proporciona automáticamente al sistema informático la información<br>EDID (Extended Display Identification Data, Datos extendidos de id

## <span id="page-8-2"></span>**Cuidado del monitor**

- **PRECAUCIÓN:** lea la [Instrucciones de seguridad](file:///C:/data/Monitors/2007FP/sp/ug/appendx.htm#Safety_Information) siguiente antes de limpiar el monitor.
- **A PRECAUCIÓN:** antes de limpiar el monitor, desenchúfelo de la toma de corriente eléctrica.
	- l Para limpiar la pantalla antiestática, humedezca ligeramente un trapo limpio y suave con agua. Si es posible, utilice un tejido o solución especiales para<br>la limpieza de pantallas específicos para el revestimiento anties
	-
	- I Utilice un paño ligeramente humedecido con agua templada para limpiar el plástico. No utilice ningún tipo de detergente puesto que podría dejar una<br>película lechosa en el plástico.<br>I Si aprecia polvo blanco al desembalar
	-

#### <span id="page-10-0"></span>[Volver a la página de contenidos](file:///C:/data/Monitors/2007FP/sp/ug/index.htm)

# **Apéndice**

#### **Monitor Dell™ 2007FP Flat Panel**

- **[Identificación de la información FCC](#page-10-1)**
- **O [ATENCIÓN: instrucciones de seguridad](#page-10-2)**
- [Contactar con Dell](#page-11-1)

# <span id="page-10-1"></span>**Identificación de la información FCC**

#### **FCC Clase B**

Este equipo genera, usa y puede irradiar energía de radiofrecuencia, y si no se instala y usa según el manual de instrucciones del fabricante, puede causar<br>interferencia a la recepción de radio y televisión. Este equipo ha de las Normativas FCC.

Este equipo cumple la Parte 15 de las Normativas FCC. El uso está sujeto a las siguientes dos condiciones:

- 1. Este equipo no puede causar interferencia perjudicial.
- 2. Este dispositivo debe aceptar cualquier interferencia recibida, incluso la que pueda causar operación indeseada.

**AVISO:** Las reglamentaciones de FCC determinan que cambios o modificaciones no expresamente aprobadas por Dell Inc. pueden anular su autoridad de operación de este equipo.

Estos límites están diseñados para ofrecer una protección razonable contra interferencia perjudicial en una instalación residencial. Sin embargo, no hay<br>garantía de que no se producirá interferencia en una instalación dete televisión, lo que se puede determinar apagando y encendiendo el equipo, se recomienda que intente corregirla de las siguientes maneras:

- l Reoriente la antena receptora.
- l Cambie de lugar el sistema respecto al receptor.
- l Aleje el sistema del receptor.
- l Conecte el sistema a un tomacorriente diferente para que el sistema y el receptor estén circuitos diferentes.

Si es necesario, consulte un representante de Dell Inc. o un técnico experimentado de radio/televisión para sugerencias adicionales.

La siguiente información se proporciona en el dispositivo o dispositivos descritos en este documento conforme a las normas FCC:

- l Nombre del producto: Dell™ 2007FP
- l Número de modelo: Dell™ 2007FPb
- l Nombre de la compañía:
- Dell Inc. Worldwide Regulatory Compliance & Environmental Affairs One Dell Way Round Rock, Texas 78682 USA
- 512-338-4400

**NOTA:** Para más información normativa, consulte la *Guía de Información del Producto.*

# <span id="page-10-2"></span>**ATENCIÓN: instrucciones de seguridad**

**A PRECAUCIÓN: Uso de controles, ajustes o procedimientos distintos de los especificados en esta documentación podría resultar exzona a choque, peligro eléctrico, y/o riesgos mecánicos.**

Lea y siga estas instrucciones cuando conecte y use su monitor de ordenador:

- l Para evitar el daño de su monitor, asegúrese de que el control de selección de voltaje de la alimentación de corriente de su computador corresponda a la corriente alterna (CA) disponible para su localidad.:
	- o 115 voltios (V)/60 hertzios (Hz) en la mayor parte de Norteamérica y Sudamérica y algunos paíes del Extremo Oriente como Japón, Corea del Sur<br> (También 220 voltios (V)/60 hertzios (Hz)) y Taiwan.
	- o 230 voltios (V)/50 hercios (Hz) en la mayor parte de Europa, el Medio Oriente y el Extremo Oriente.
- l Asegúrese también que su monitor está adaptado al voltaje nominal para funcionar con la corriente alterna(CA) disponible en su zona.

**NOTA**: Este monitor no necesita o no tiene ningún control de selección de voltaje para fijar la entrada de voltaje CA. Este aceptará<br>automáticamente cualquier entrada de voltaje CA de acuerdo a los rangos definidos en la

- l No almacene ni utilice el monitor LCD en ubicaciones expuestas al calor, luz directa del sol o un frío extremo.
- l Evite trasladar el monitor LCD entre ubicaciones con grandes diferencias de temperatura.
- <span id="page-11-0"></span>l No exponga el monitor LCD a grandes vibraciones o condiciones de gran impacto. Por ejemplo, no coloque el monitor LCD dentro del maletero de un coche.
- l No almacene ni utilice el monitor LCD en ubicaciones expuestas a alta humedad o entorno polvoriento.
- l No permita que se derrame agua u otros líquidos sobre o dentro del monitor LCD.
- 1 Mantenga el monitor de pantalla plana a temperatura ambiente. Un exceso de frío o calor podría tener un efecto adverso sobre el cristal líquido de la pantalla.
- l No introduzca objetos metálicos por las aberturas del monitor. Si lo hace corre el riesgo de electrochoque
- l Para evitar electrochoque, nunca toque el interior del monitor. Sólo un técnico calificado debe abrir la caja del monitor.
- l Nunca use el monitor si el cable de transmisión ha sido dañado. No permita que ningún objeto permanezca sobre el cable, y mantenga el cable alejado de los lugares donde alguien pueda tropezar con éste.
- l Asegúrese de sujetar el enchufe, y no el cable, cuando desconecte el monitor de una toma de corriente.
- ⊥ Las aberturas de la caja del monitor sirven para ventilación. Para evitar un sobrecalentamiento, estas aberturas no deben bloquearse ni cubrirse. Evite<br>usar el monitor sobre la cama, sofá, alfombra u otras superficies b de la caja. Si coloca el monitor en una estantería u otro espacio cerrado, asegúrese de una ventilación y la circulación del aire adecuado.
- l Coloque el monitor en un lugar con humedad baja y sin polvo. Evite los lugares como sótanos húmedos o vestíbulos polvorientos.
- ⊥ No exponga el monitor a la lluvia ni lo use cerca del agua (en cocinas, cerca de piscinas, etc.). Si el monitor se mojara accidentalmente, desenchúfelo y<br>póngase inmediatamente en contacto con un proveedor autorizado. P asegurándose de desenchufar previamente el monitor.
- l Coloque el monitor sobre una superficie sólida y trátelo con cuidado. La pantalla es de cristal, y puede dañarse si se deja caer o si se golpea con fuerza.
- l Coloque el monitor cerca de una toma de corriente de accesso fácil.
- l Si el monitor no funciona bien -en particular, si existen sonidos u olores inusuales que provengan de éste- desenchúfelo de inmediato y póngase en contacto con un proveedor o centro de servicio técnico autorizado.
- l No intente quitar la cubierta trasera, ya que estaría expuesto al riesgo de electrochoque. La cubierta trasera sólo debe quitarse por el personal de un server e quedar la capa.<br>Vicio técnico calificado.
- l Las temperaturas elevadas pueden causar problemas. No use el monitor bajo la luz directa del sol, y manténgalo alejado de calefacciones, estufas, cocinas y otras fuentes de calor.
- l Desenchufe el monitor cuando no se use durante un largo período de tiempo.
- l Desenchufe el monitor de la toma de corriente antes de cualquier reparación.
- I LAS LAMPARAS INCLUIDSA EN ESTE PRODUCTO CONTIENE MERCURIO Y DEBEN RECICLARSE O DESHACERSE DE ELLAS SIGUIENDO LAS LEYES LOCALES,<br>ESTATALES O FEDERALES. PARA OBTENER MÁS INFORMACIÓN, ACCEDER A <u>WWW.DELL.COM/HG</u> O CONTACTAR (EIA), EN<http://www.eiae.org/>.

## <span id="page-11-1"></span>**Contactar con Dell**

Si desea ponerse en contacto con Dell por Internet, puede acceder a los sitios web siguientes:

- l **www.dell.com**
- l **support.dell.com** (soporte técnico)

Si desea acceder a sitios web específicos de su país, puede encontrar la sección correspondiente a su país en la tabla a continuación.

**NOTA:** Los números gratuitos se usan sólo en el país que aparece en la lista.

**NOTA: En determinados países, el servicio de asistencia técnica específico para ordenadores Dell XPS™ dispone de un número de**  teléfono aparte, facilitado para los países participantes. Si no encuentra dicho número de teléfono específico para los<br>ordenadores XPS, puede ponerse en contacto con Dell a través del número de asistencia técnica y su lla **número correspondiente.**

Si necesita ponerse en contacto con Dell, utilice las direcciones electrónicas, los números de teléfono y códigos que se proporcionan en la tabla a continuación. Si necesita ayuda para encontrar el código a usar, póngas en contacto con el operador nacional o internacional.

**Z** NOTA: La información de contacto proporcionada se consideró correcta en el momento en que este documento se envió a imprimir, estando sujeto a cambio.

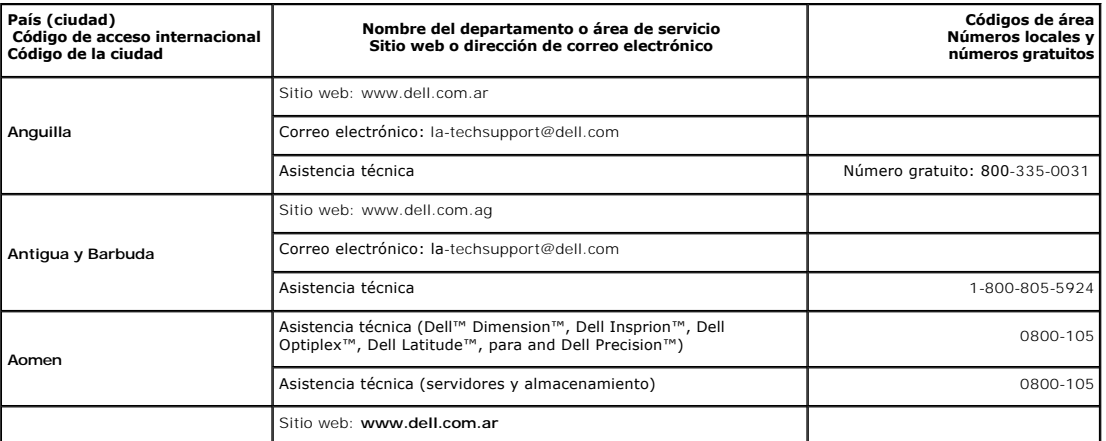

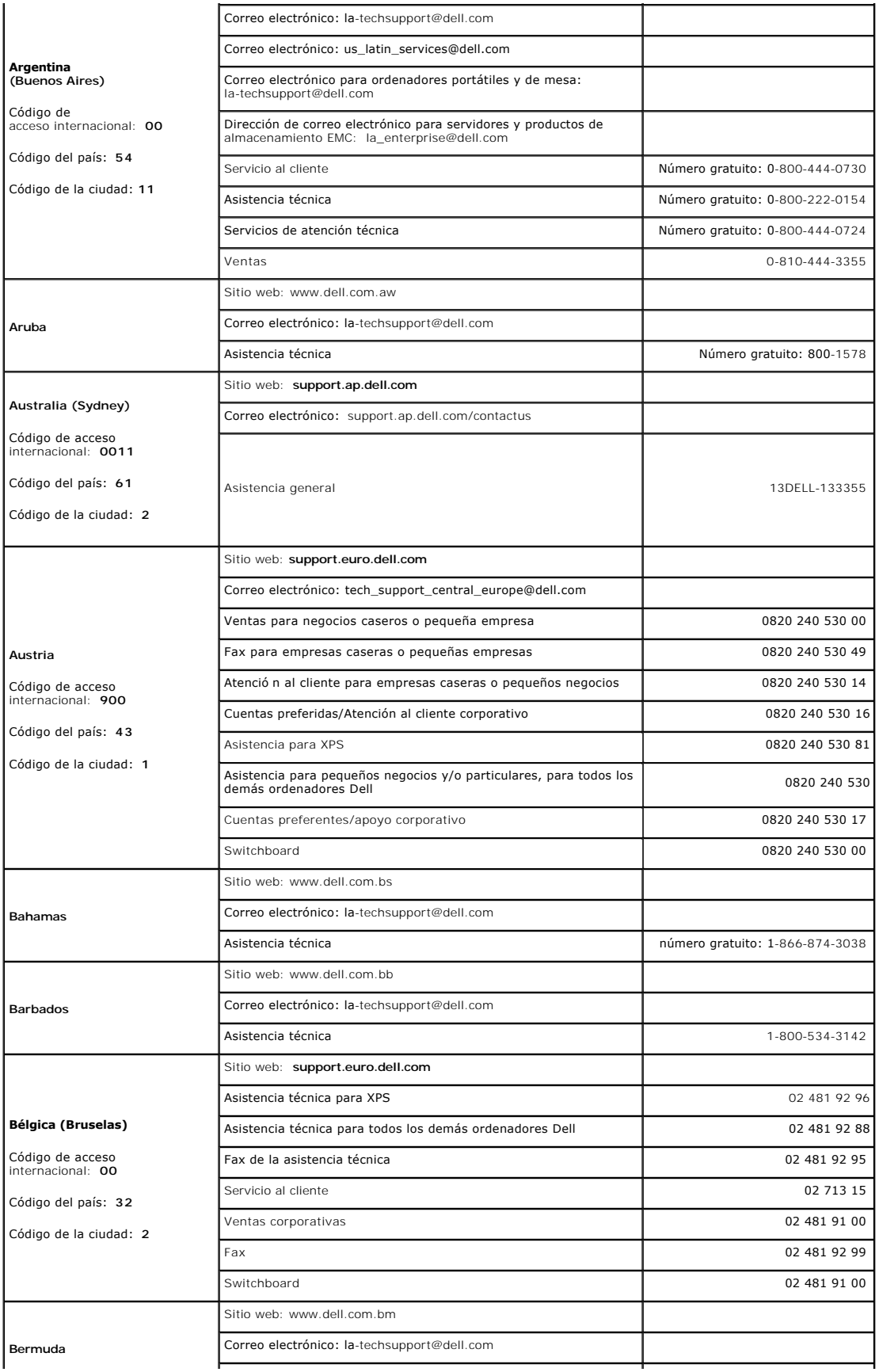

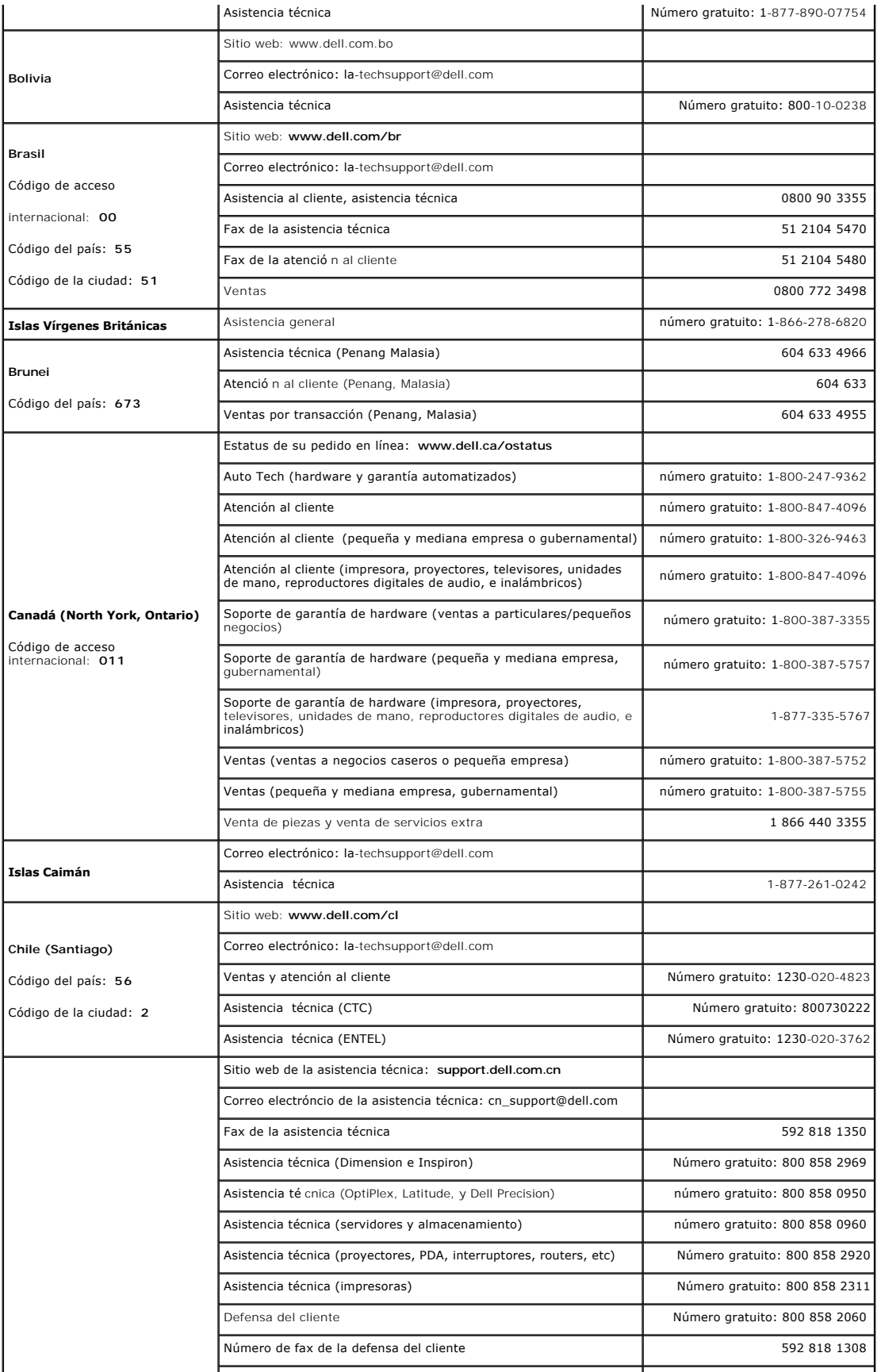

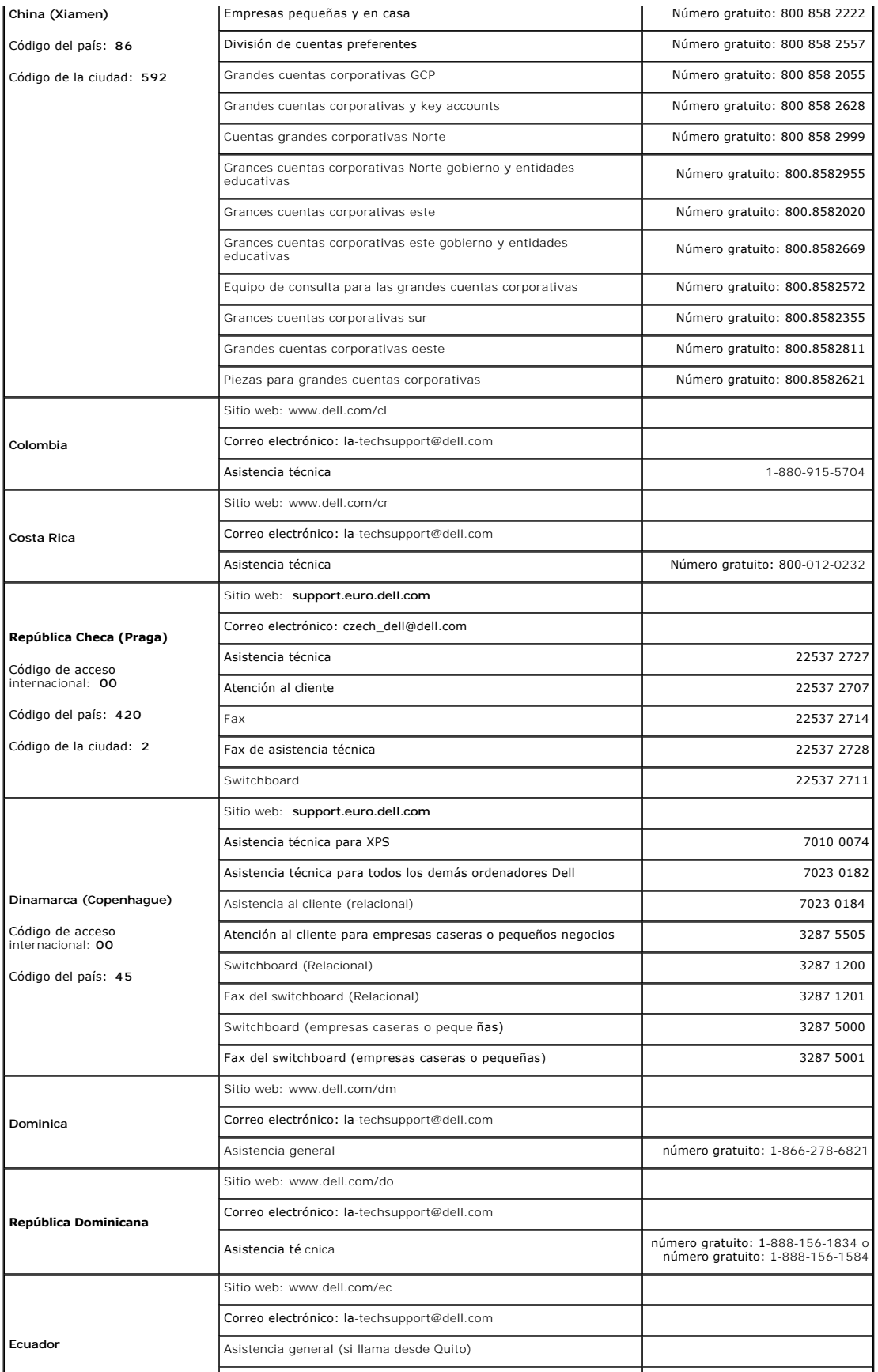

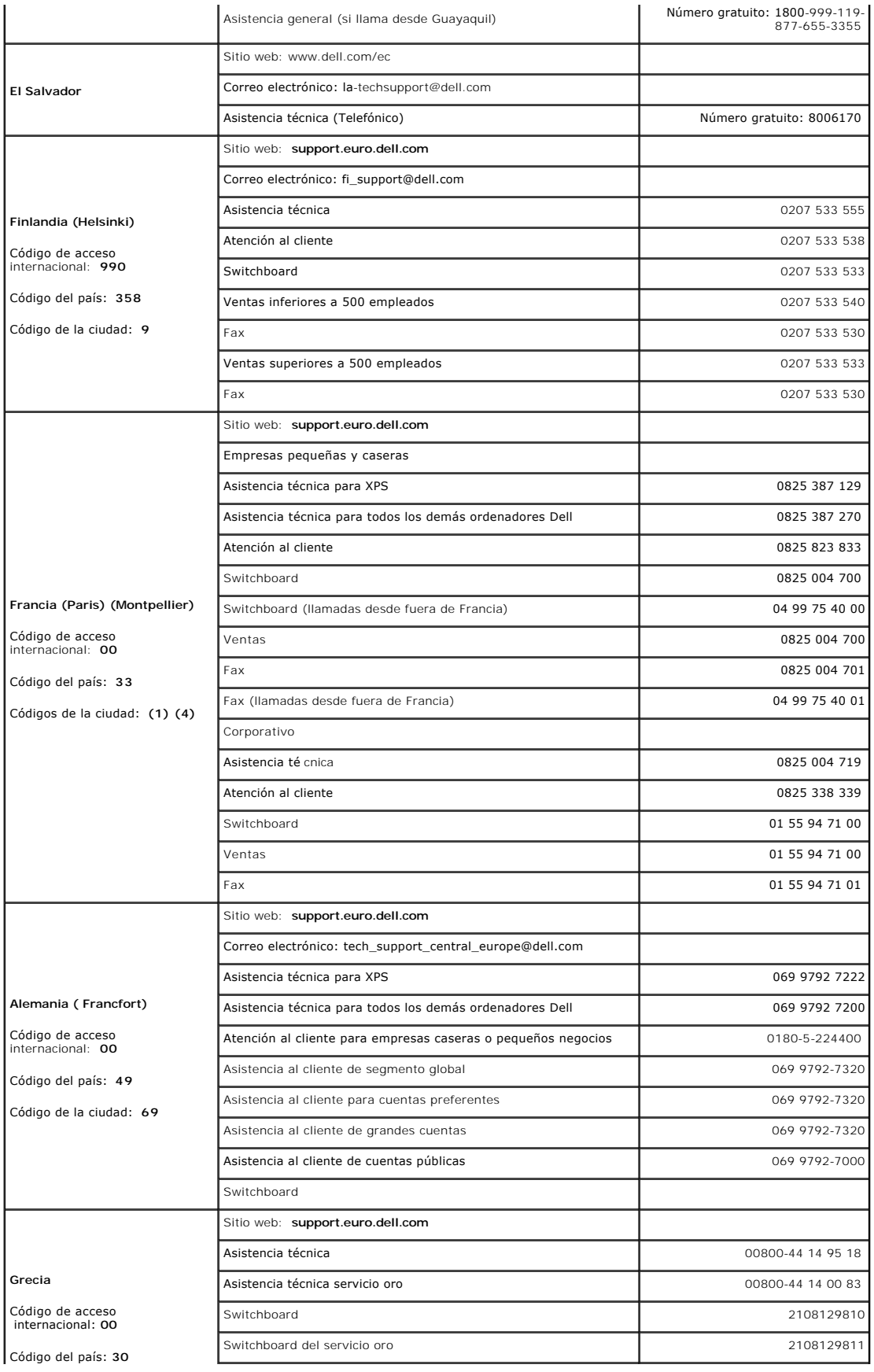

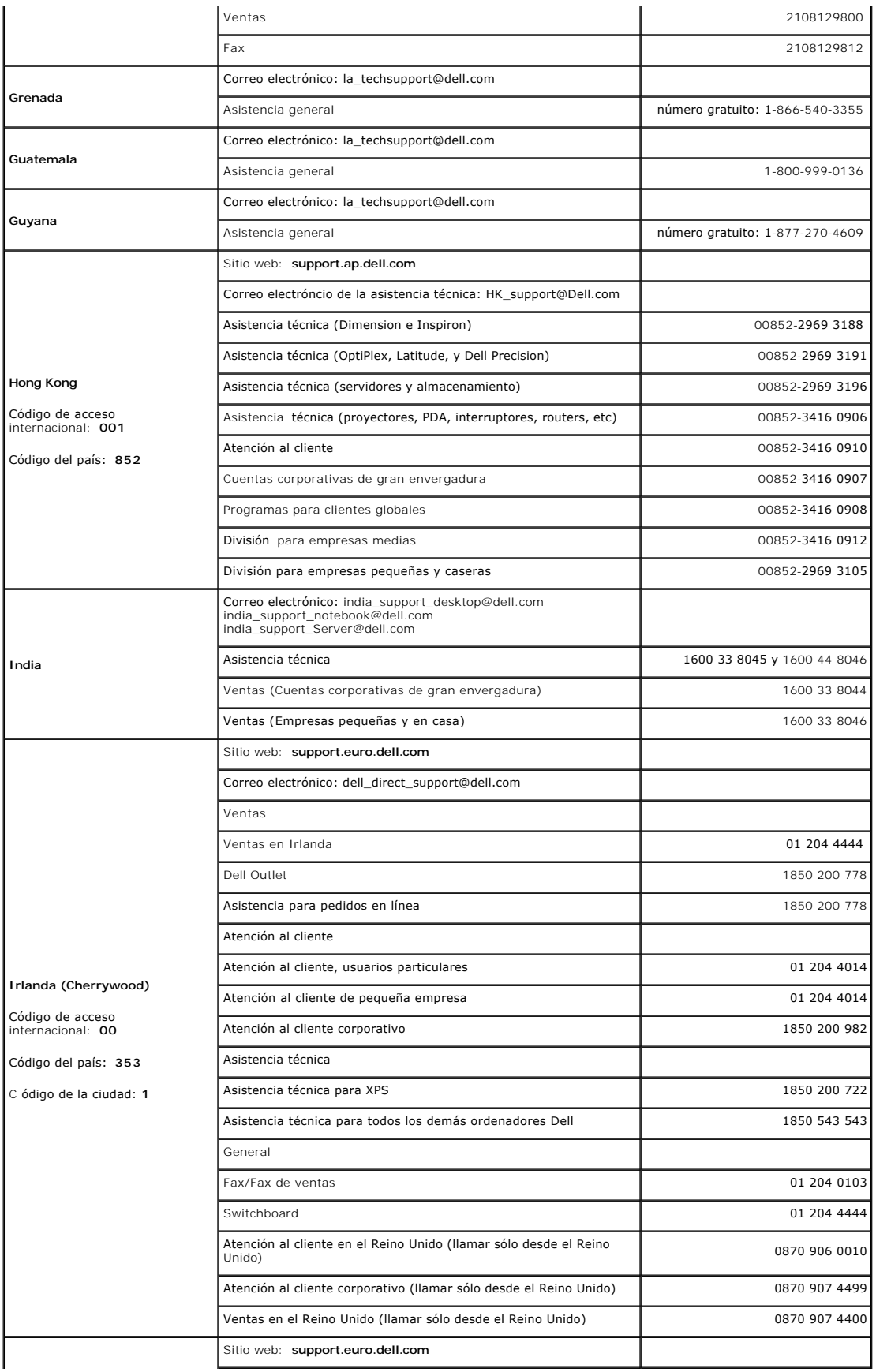

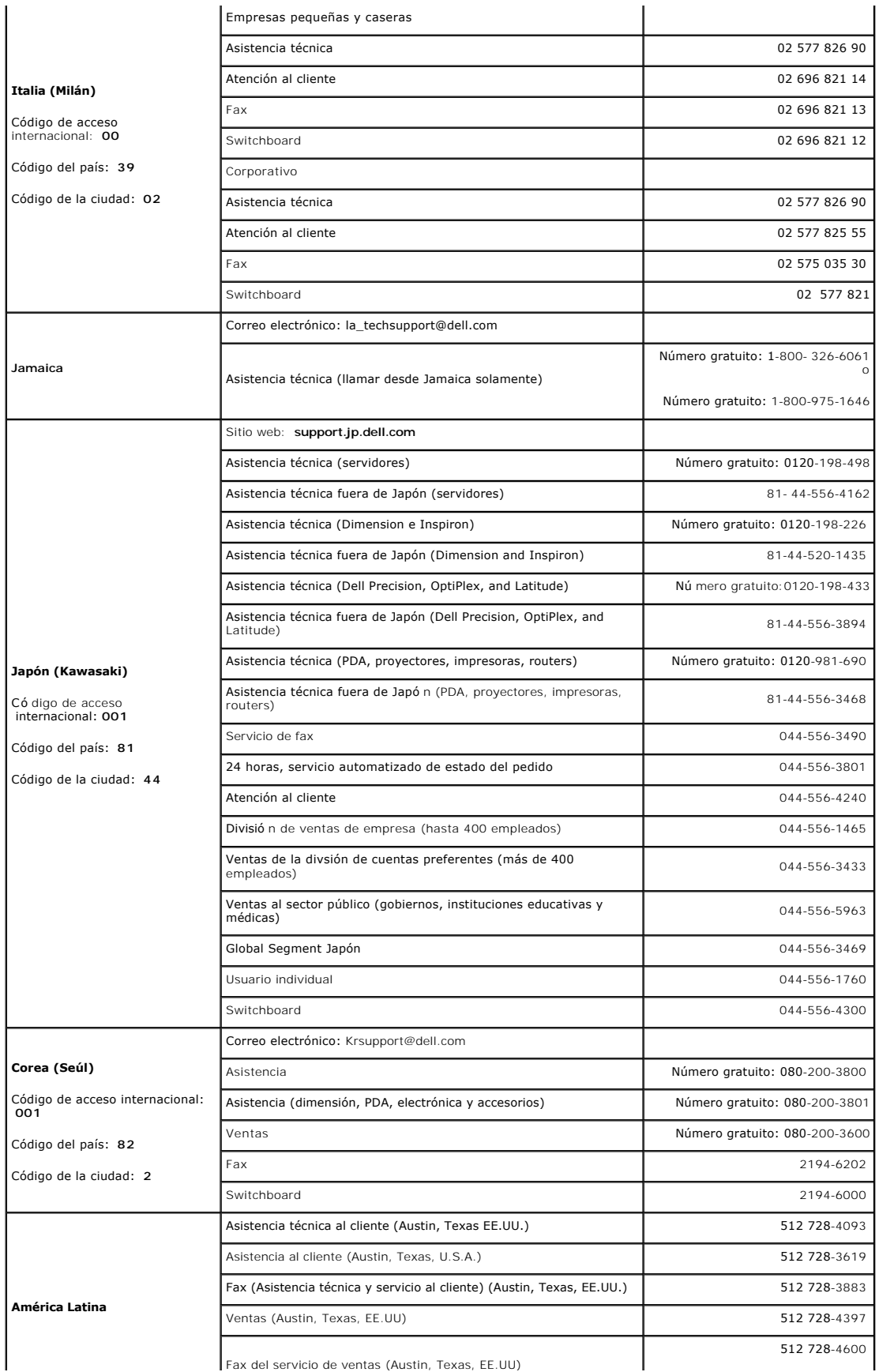

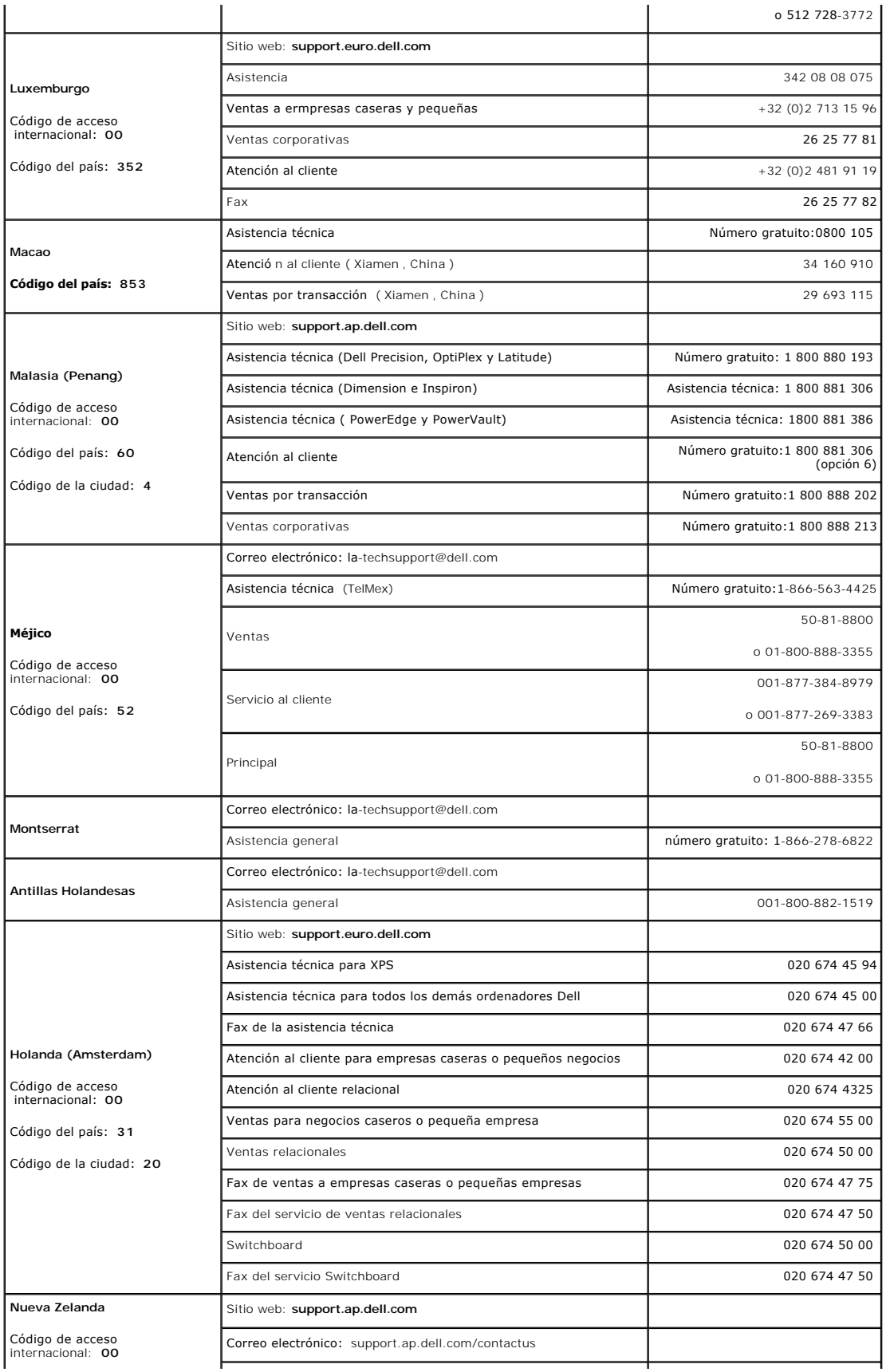

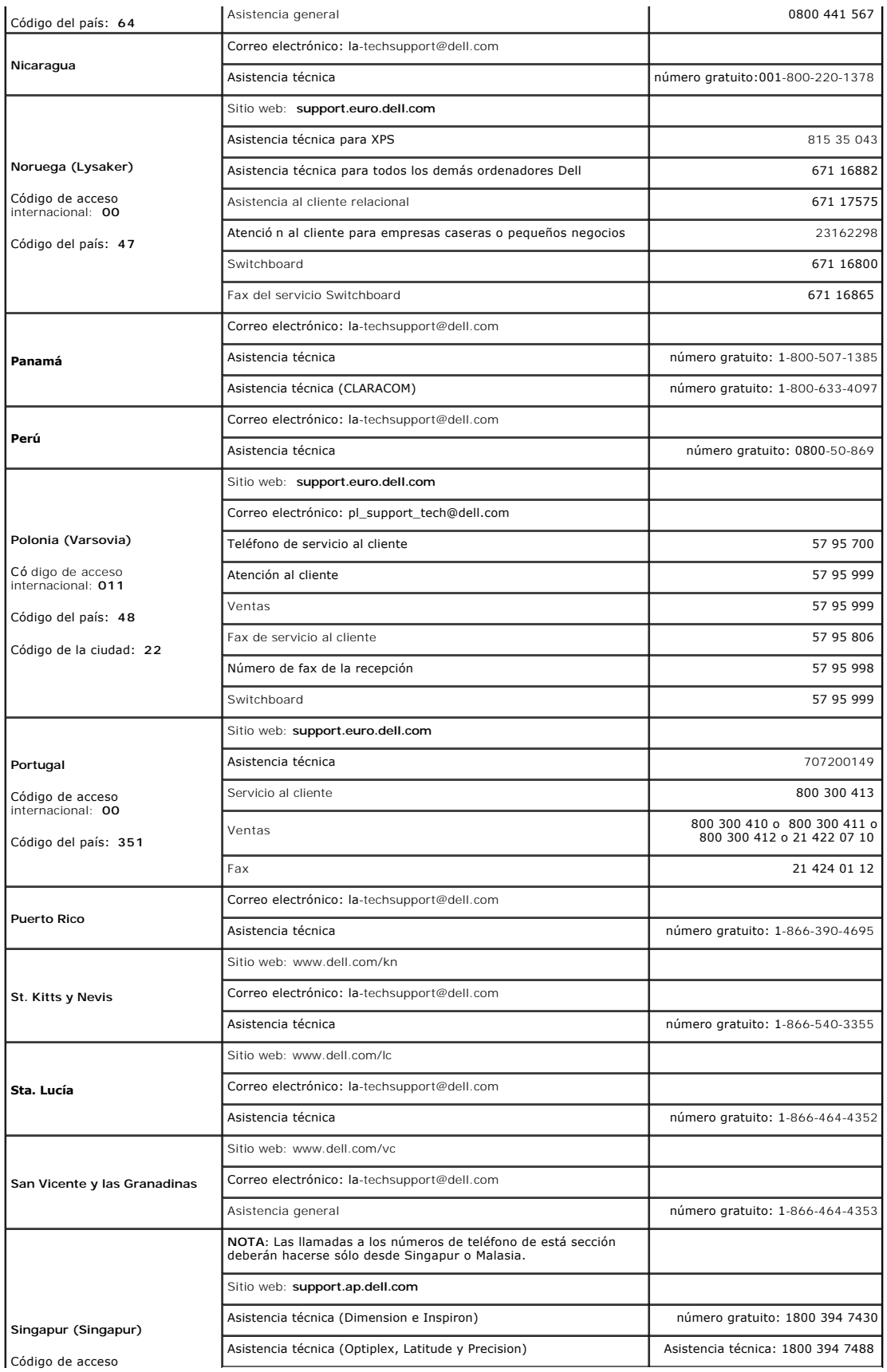

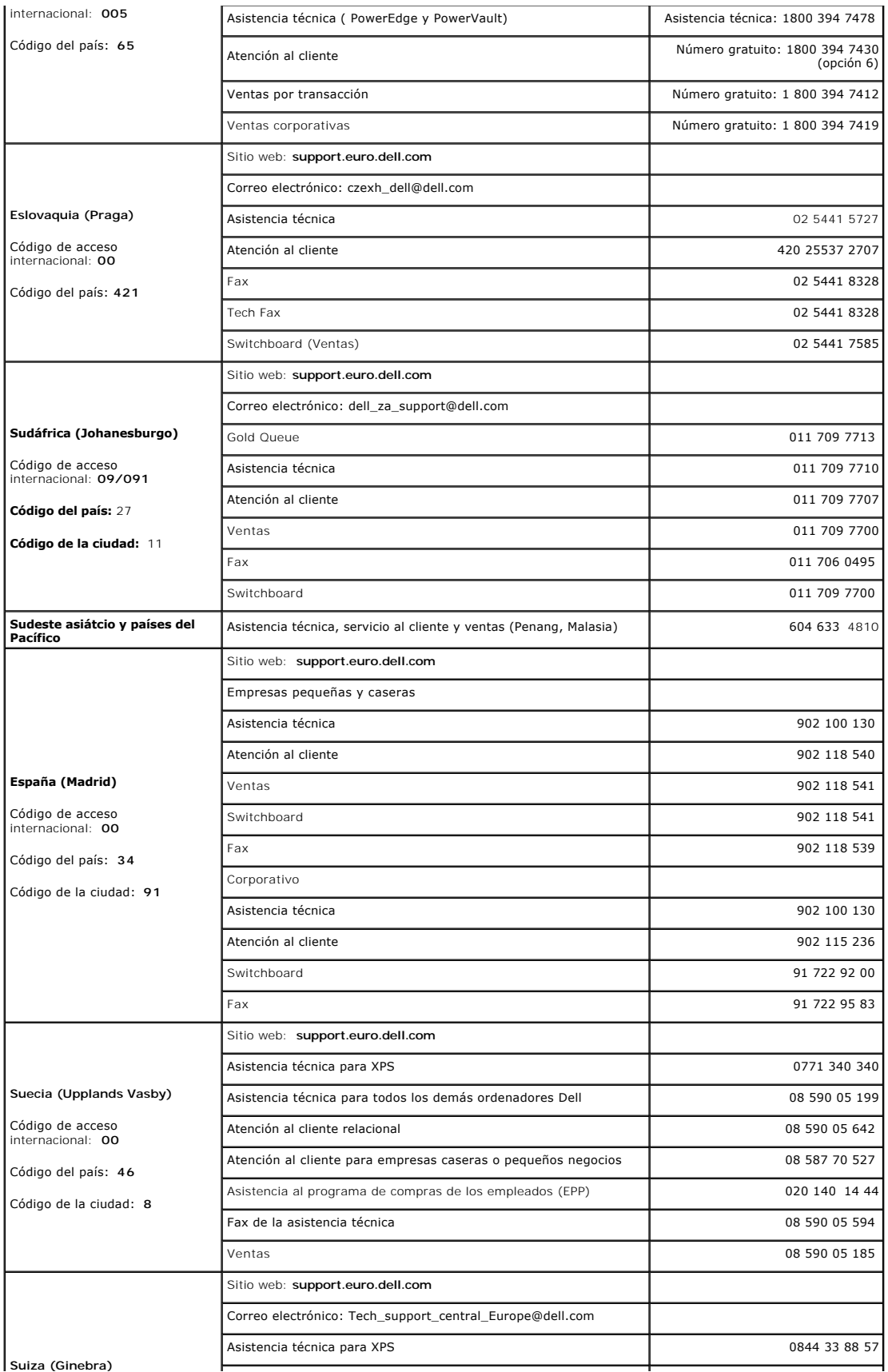

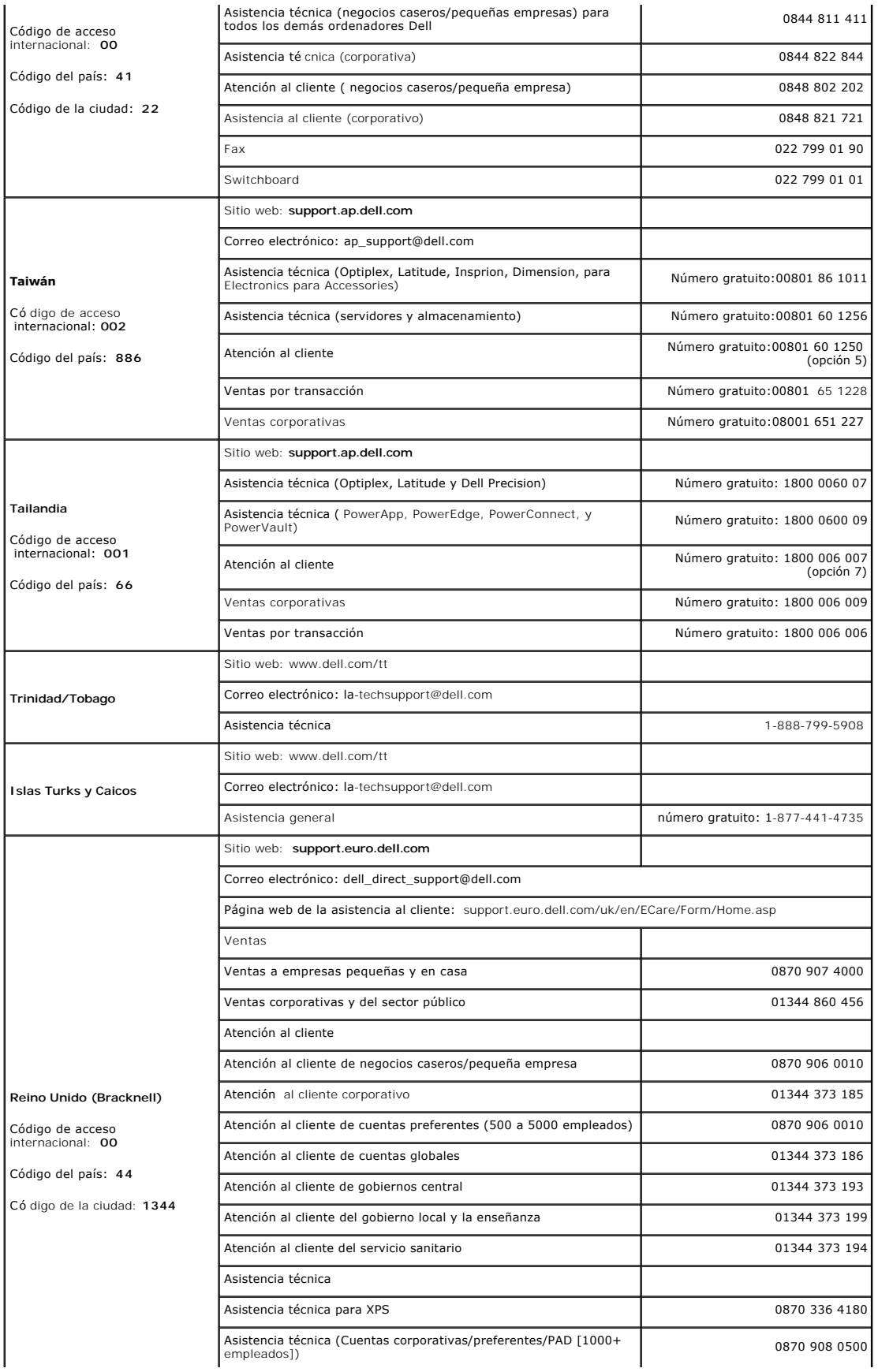

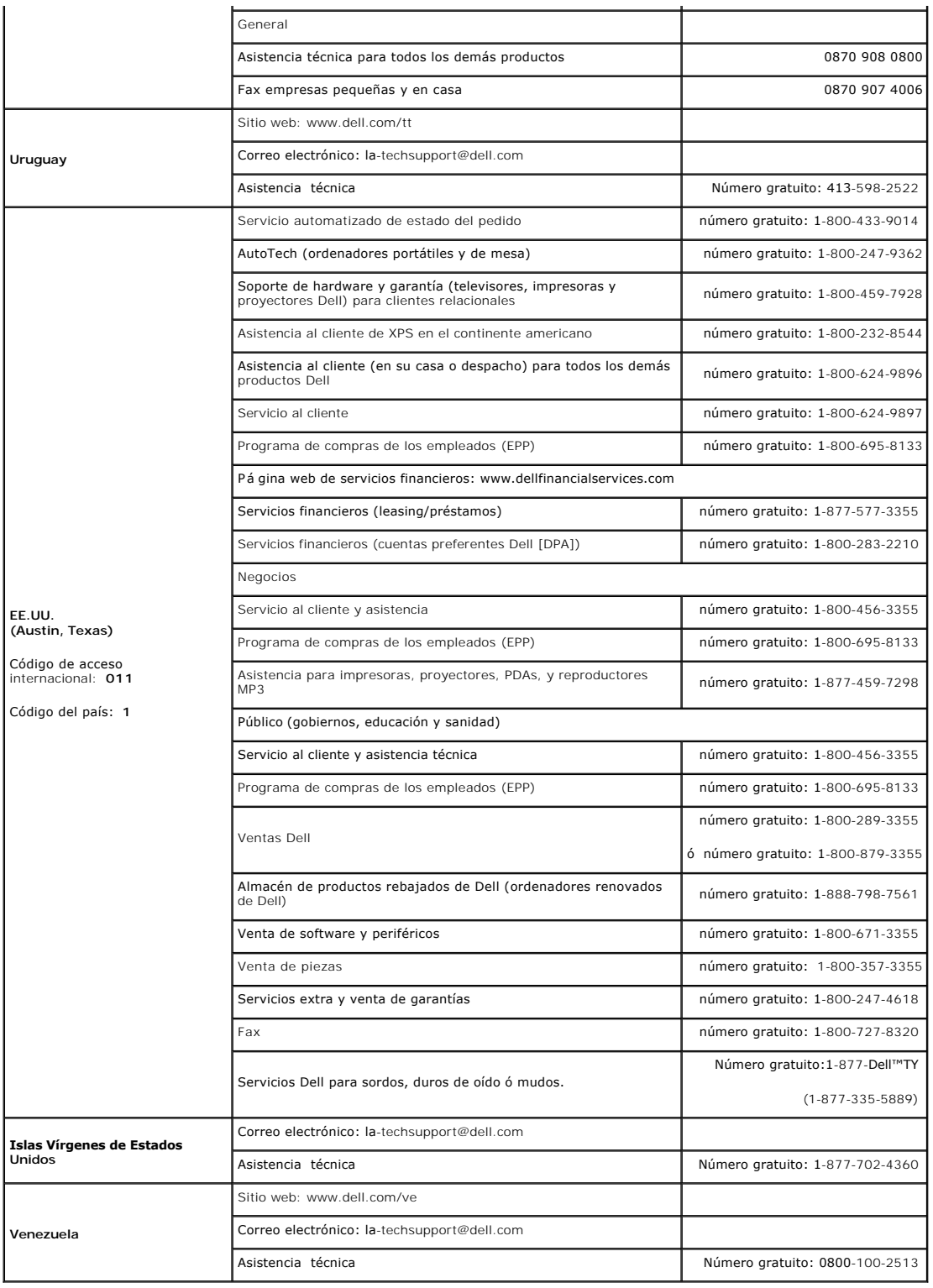

[Volver a la página de contenidos](file:///C:/data/Monitors/2007FP/sp/ug/index.htm)

#### <span id="page-23-0"></span>**Rotación del monitor Monitor Dell™ 2007FP Flat Panel**

- 
- [Cambio de la rotación del monitor](#page-23-1) **O** [Rotación del sistema operativo](#page-23-2)
- 

## <span id="page-23-1"></span>**Cambio de la rotación del monitor**

Antes de girar el monitor se lo debe tirar completamente hacia arriba [Extensión vertical](file:///C:/data/Monitors/2007FP/sp/ug/stand.htm#Vertical%20Extension)) e inclinarlo ([Inclinación](file:///C:/data/Monitors/2007FP/sp/ug/stand.htm#Tilt/Swivel)) para prevenir golpes contra su parte inferior.

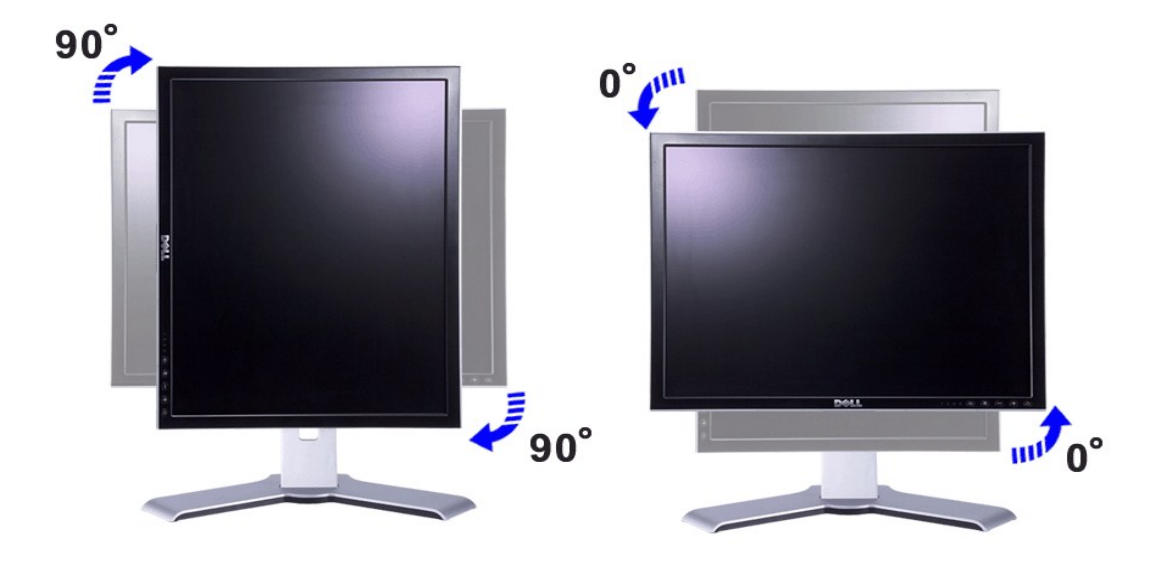

- **NOTA:** para aprovechar la función "Display Rotation" (Rotación de la pantalla) (vista Horizontal o Vertical) se requiere un controlador de gráficos actualizado para el ordenador Dell que no se incluye con este monitor. Descargue el controlador de gráficos desde support.dell.com y consulte la sección<br>"download" (descargas) de "Video Drivers" (controladores de vídeo) pa
- **NOTA**: en "Portrait View Mode" (modo de vista vertical), puede producirse una pérdida de rendimiento de las aplicaciones que hacen un uso intensivo<br>de los gráficos (juegos 3D, etc.)

### <span id="page-23-2"></span>**Rotación del sistema operativo**

Después de girar el monitor, hay que finalizar el procedimiento girando el sistema operativo.

 **NOTA:** si utiliza el monitor con un ordenador que no sea Dell, deberá ir al sitio web del controlador de gráficos o del fabricante del ordenador para obtener información sobre cómo se gira el sistema operativo.

- 
- 

1. Haga clic con el botón secundario en el escritorio y haga clic en **Propiedades**.<br>2. Seleccione la ficha **Configuración** y haga clic en **Avanzada.**<br>3. Si dispone de ATI, seleccione la ficha **Rotatión (Rotación) y a** que prefiera. Si dispone de Intel, seleccione la ficha de gráficos **Intel**, haga clic en **Graphic Properties** (Propiedades de gráficos), seleccione la ficha **Rotation**

(Rotación) y, a continuación, ajuste la rotación que prefiera.

**NOTA**: si no ve la opción de rotación o no funciona correctamente, visite support.dell.com y descargue el controlador más reciente para su tarjeta de<br>gráficos.

[Volver a la página Contenido](file:///C:/data/Monitors/2007FP/sp/ug/index.htm)

## <span id="page-24-0"></span>**Configuración del monitor Monitor Dell™ 2007FP Flat Panel**

- [Conexión del monitor](#page-24-1)
- [Uso de los botones del panel frontal](#page-26-1)
- [Uso del OSD](#page-27-1)
- **[Establecer la resolución opcional](#page-35-1)**
- [Uso de Dell™ Soundbar \(opcional\)](#page-35-2)

# <span id="page-24-1"></span>**Conexión del monitor**

**A PRECAUCIÓN:** antes de iniciar cualquier procedimiento de esta sección, consulte la la [Instrucciones de seguridad.](file:///C:/data/Monitors/2007FP/sp/ug/appendx.htm#Safety_Information)

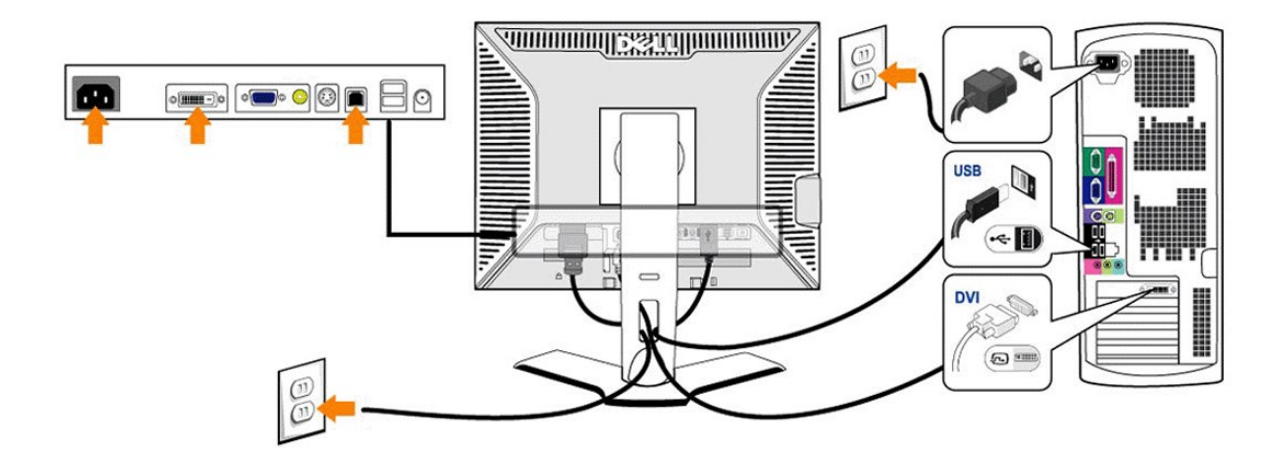

or

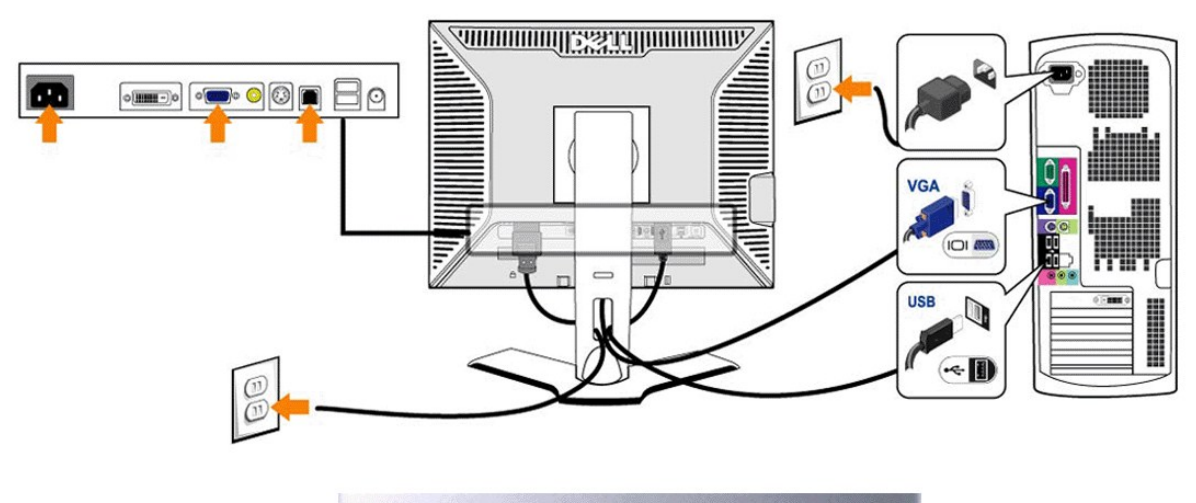

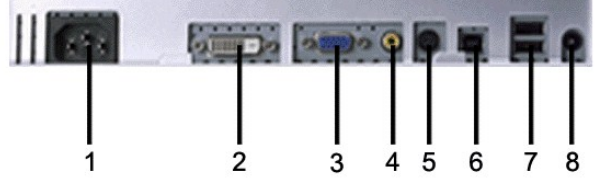

- Conexión del cable de CA
- Conexión DVI
- Conexión VGA
- Conexión de vídeo Composite
- Conexión S-Vídeo
- Puerto USB para carga de datos
- Puertos USB para descarga de datos
- 
- Conector de alimentación de CC para la barra de sonido Dell™

**Para conectar el monitor al ordenador, siga los siguientes pasos/instrucciones.**

- <span id="page-26-0"></span>l Apague el equipo y desconecte el cordón de suministro eléctrico.
- r Conecte el cable blanco del conector de pantalla (DVI-D digital) o el azul (VGA análogo) al correspondiente puerto de video, situado en la parte trasera<br>del monitor. No use ambos cables en el mismo computador. El único c diferentes computadores con sistemas de video apropiados. (Las gráficas son presentadas sólo como ilustración. La apariencia del sistema podría diferir).
- 
- ι Conecte el puerto USB del equipo (cable incluido) a un puerto USB apropiado en el equipo.<br>ι Conecte los periféricos USB con sus puertos USB (parte [posterior](file:///C:/data/Monitors/2007FP/sp/ug/about.htm#Back%20View) o lateral) en el monitor. (véase la parte <u>posterior</u> o <u>infer</u>
- l Encienda el monitor y el equipo.
- Si en su monitor aparece una imagen, la instalación está completada. Si no aparece ninguna imagen, vea [Solución de problemas](file:///C:/data/Monitors/2007FP/sp/ug/solve.htm#Solving%20Problems).
- 1 Use la guía de cables del soporte del monitor para ordenar cuidadosamente los cables.

**NOTA: Si el equipo no es compatible con la conexión para el cable de vídeo "DVI-D digital", entonces puede permanecer desconectado o se puede<br>quitar de la parte de atrás del monitor.** 

**A** NOTA: Para los periférico USB ya conectados con el equipo, no es necesario cambiar la conexión USB para el monitor.

### <span id="page-26-1"></span>**Uso de los botones del panel frontal**

Use los botones de control de la parte frontal del monitor para ajustar las características de la imagen visualizada. Cuando use dichos botones para ajustar los controles, un sistema de menús en pantalla (OSD) mostrará los valores numéricos que se modifican.

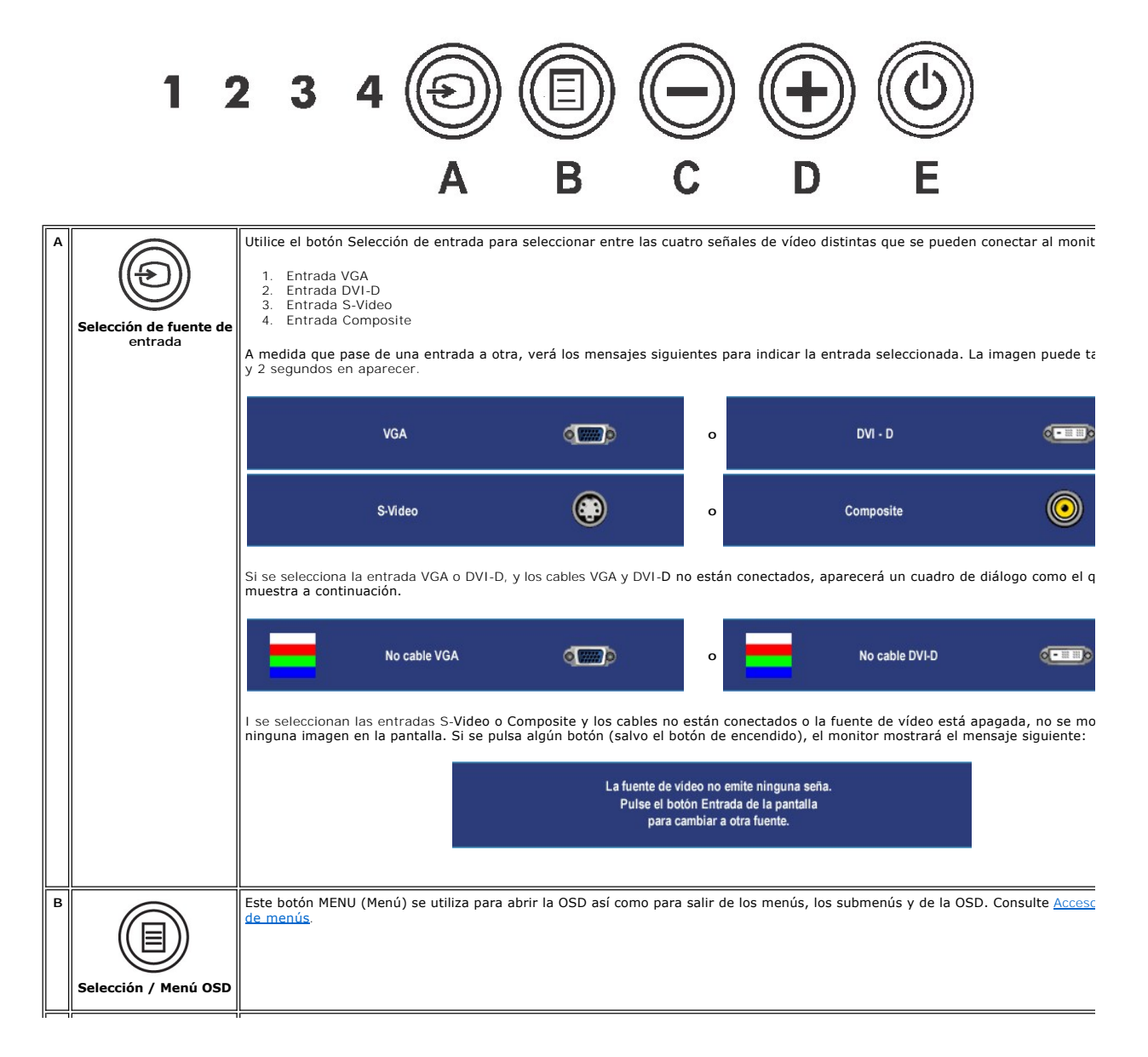

<span id="page-27-0"></span>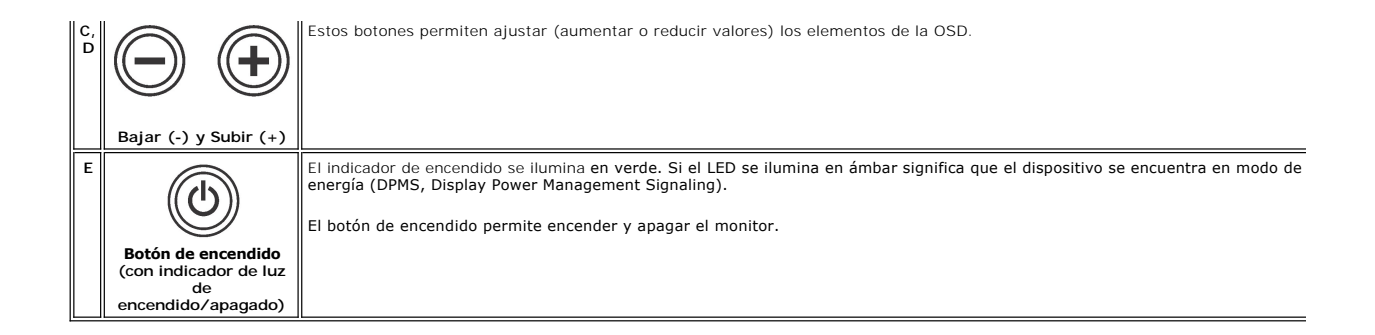

## <span id="page-27-1"></span>**Uso del OSD**

## <span id="page-27-2"></span>**Acceso al sistema de menús**

NOTA: si modifica la configuración y accede a otro menú o sale del menú OSD, el monitor guardará automáticamente los cambios. Los cambios también<br>se guardarán si modifica la configuración y espera a que desaparezca el menú

1. Pulse el botón MENU (Menú) para acceder al menú OSD y ver el menú principal.

**Menú principal para entrada (VGA) analógica**

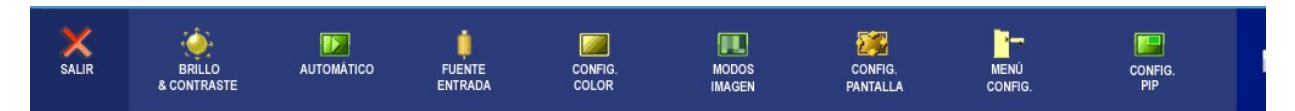

**O**

**Menú principal para entrada (no VGA) no analógica**

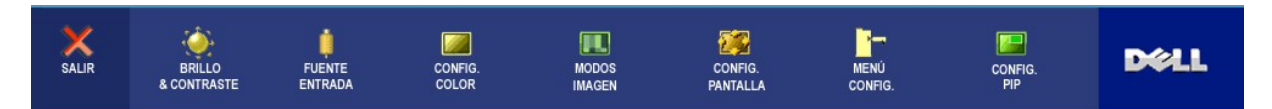

**NOTA:** la opción AJUSTE AUTOMÁTICO sólo está disponible cuando se utiliza el conector (VGA) analógico.

- 2. Pulse los botones ツy ツara moverse por las distintas opciones de configuración. A medida que pase de un icono a otro, se resaltará el nombre de<br>Ia opción. Consulte la tabla siguiente para ver una lista completa de las o
- 3. Pulse el botón MENU (Menú) para activar la opción resaltada.
- 4. Pulse los botones  $\bigcirc$  y  $\bigcirc$  para seleccionar el parámetro deseado.
- 5. Pulse MENU (Menú) para acceder a la barra de desplazamiento y utilice los botones  $\bigcirc$  y  $\circledast$ , de acuerdo con los indicadores del menú, para hacer cambios.
- 6. Seleccione la opción "Atrás" para volver al menú principal o "Salir" para salir del menú OSD.

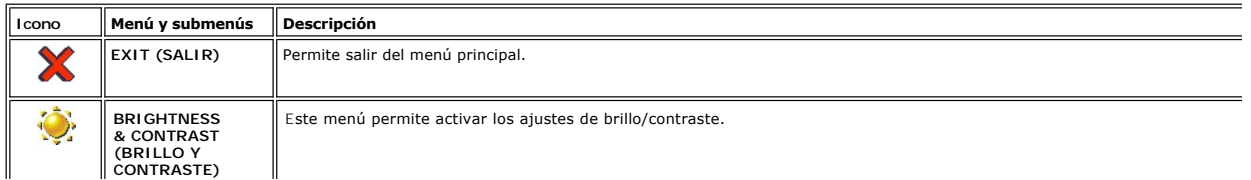

<span id="page-28-0"></span>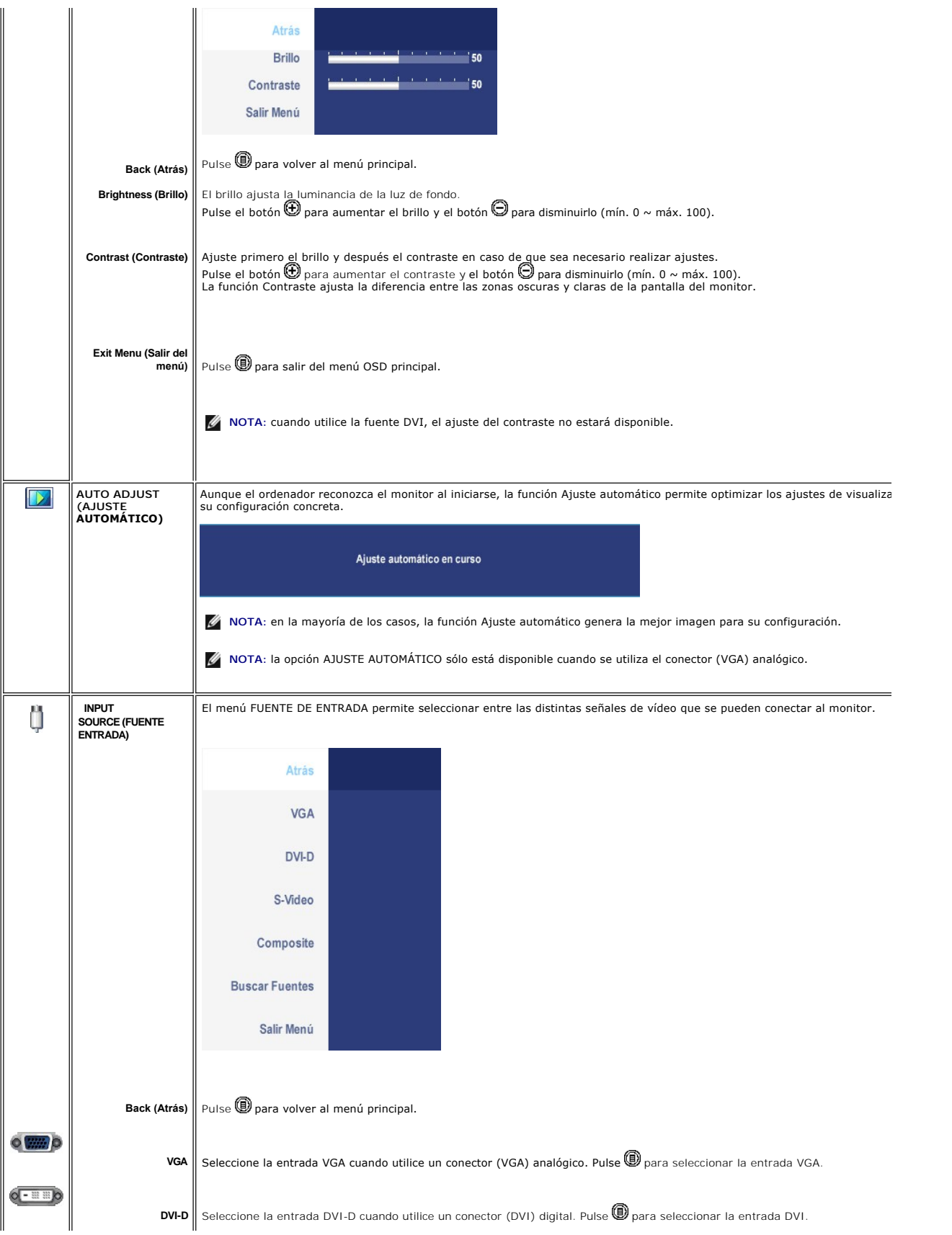

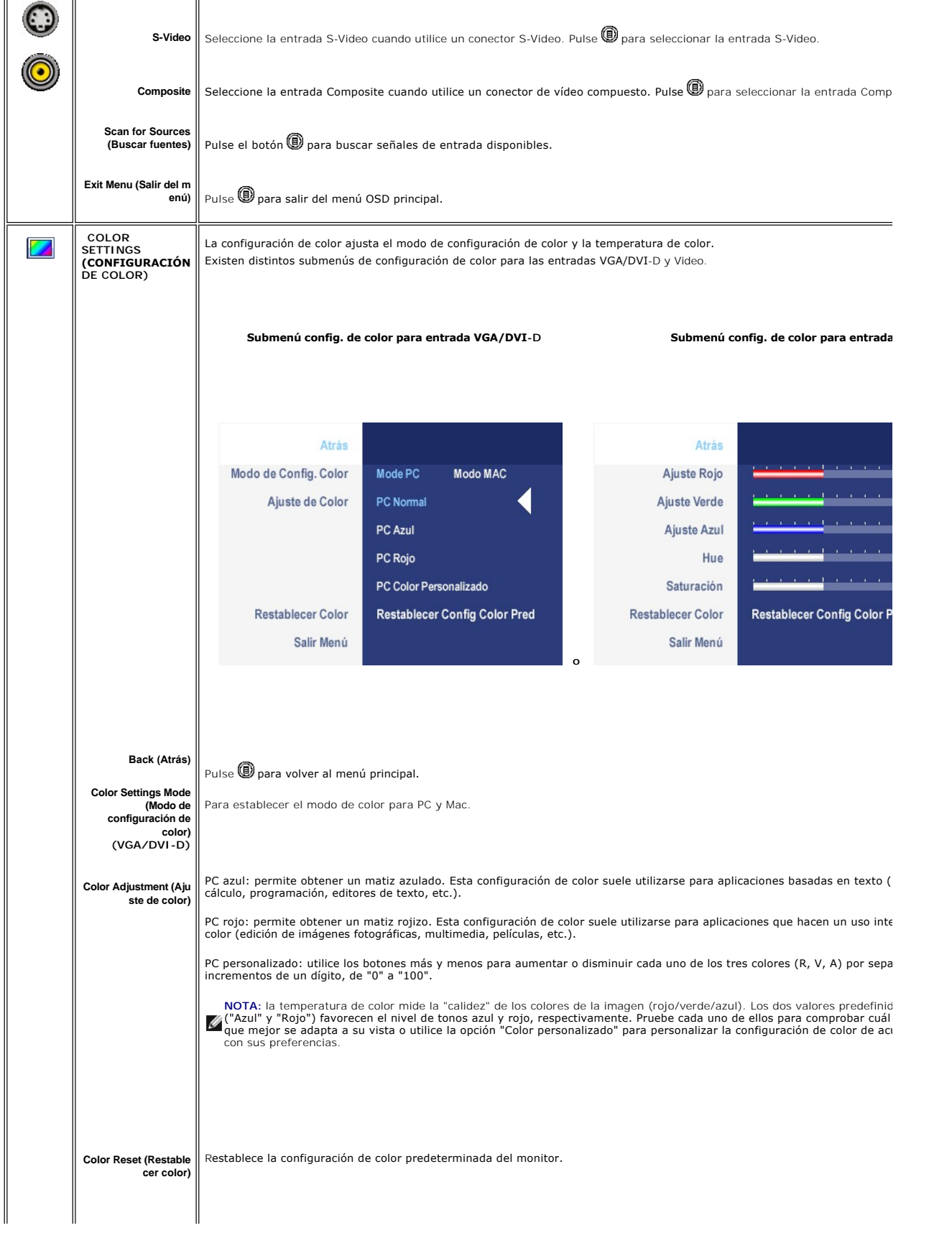

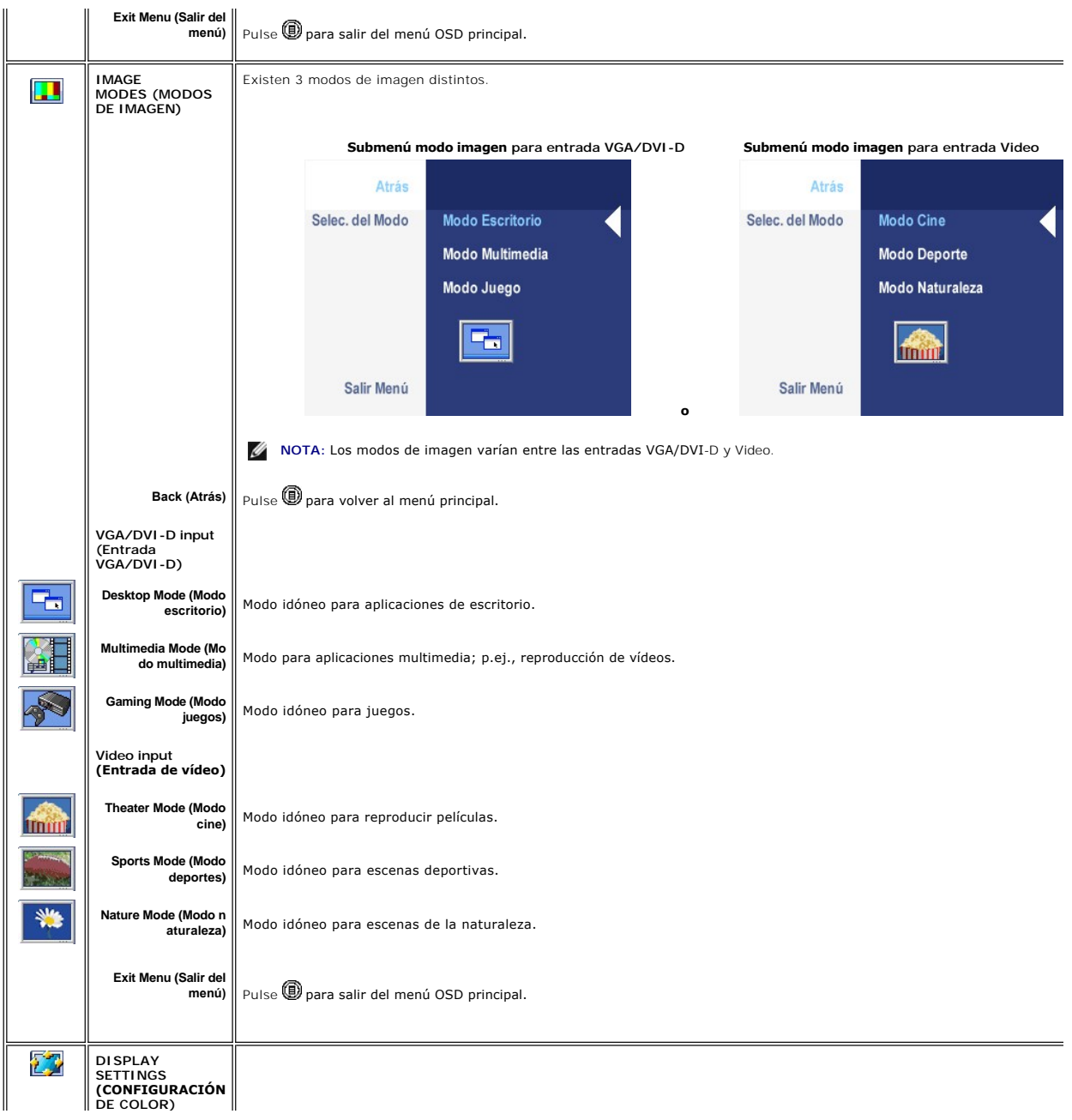

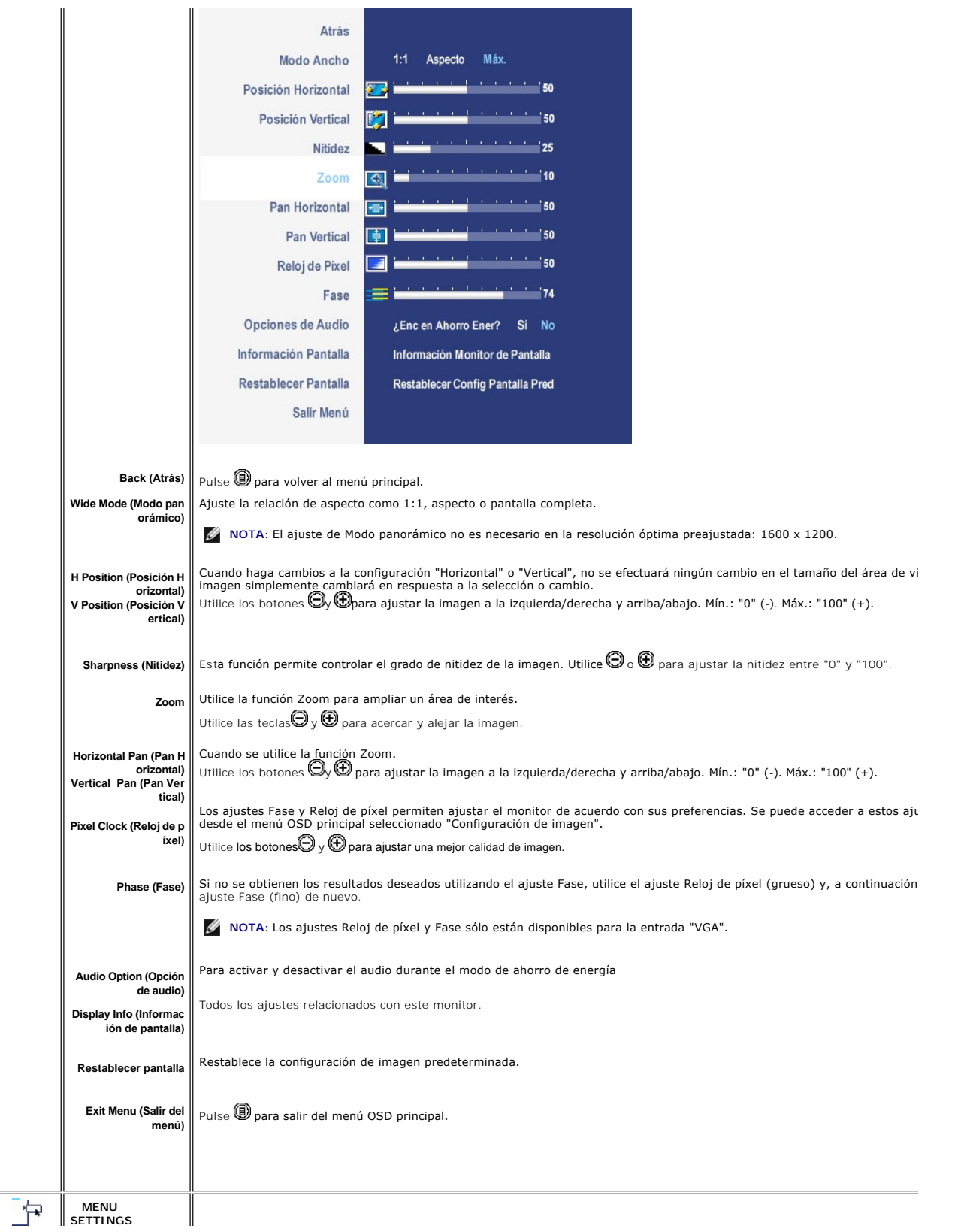

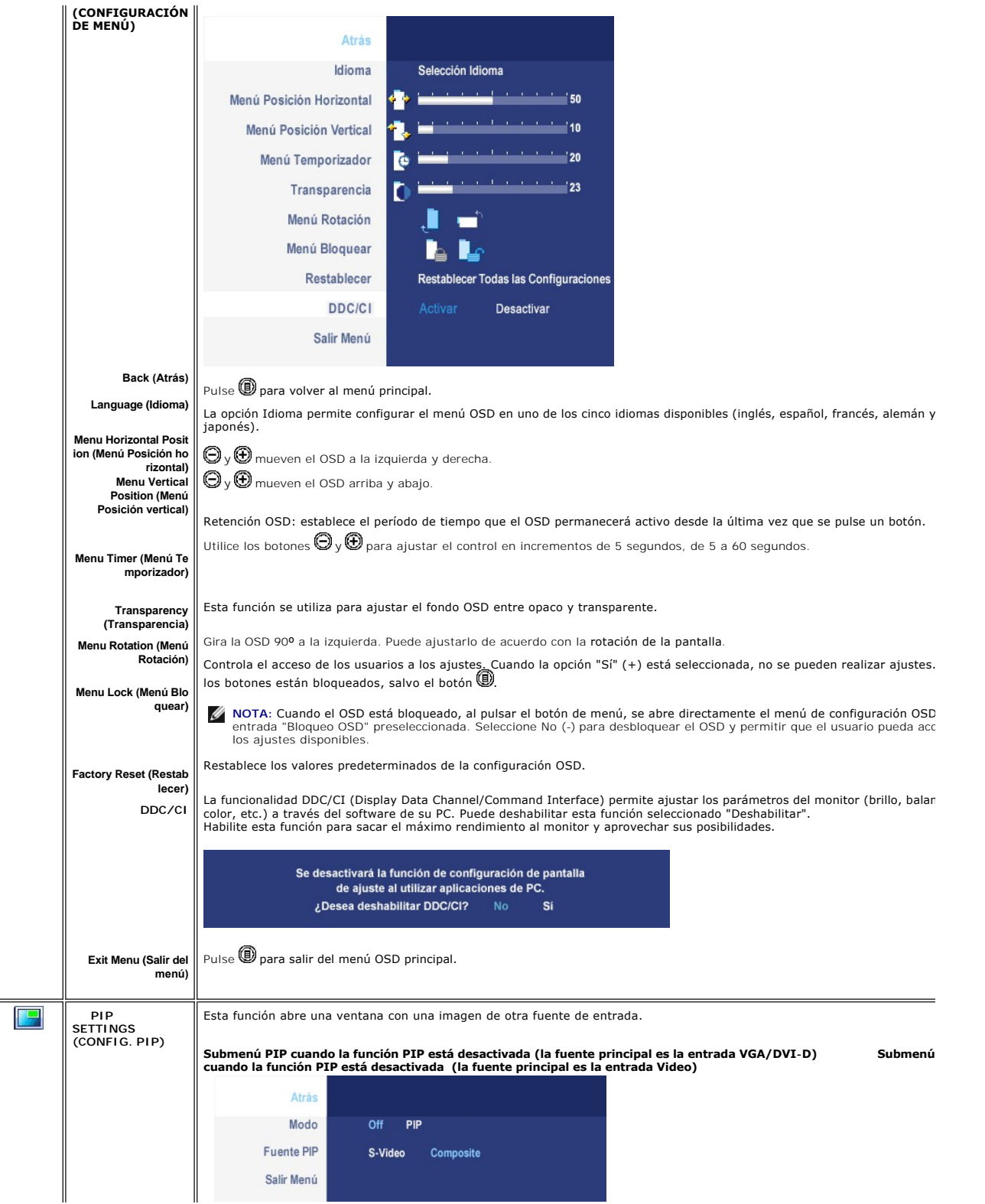

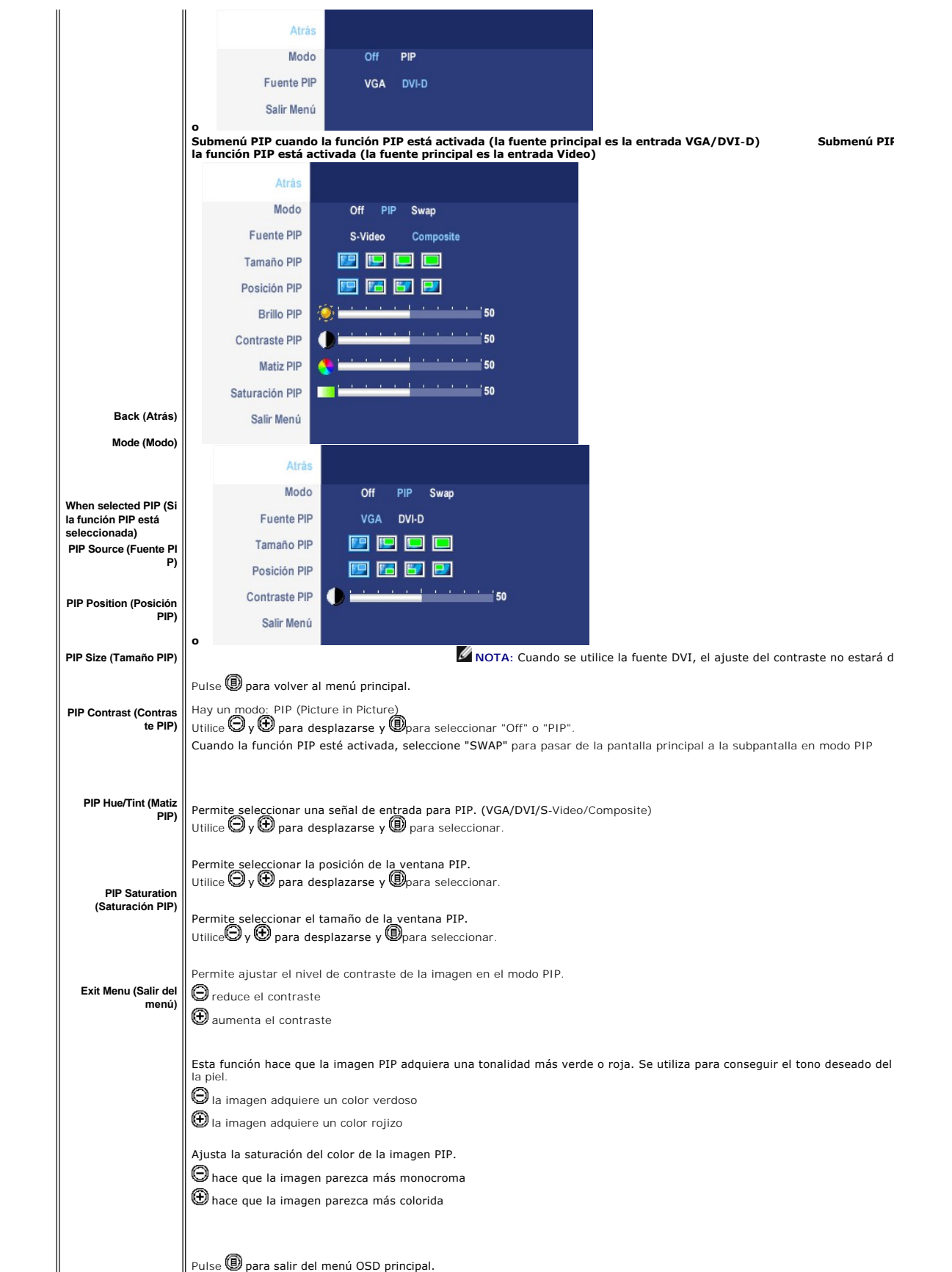

### <span id="page-34-0"></span>**Mensajes de advertencia de la OSD**

Si el monitor no acepta un determinado modo de resolución, verá el siguiente mensaje.

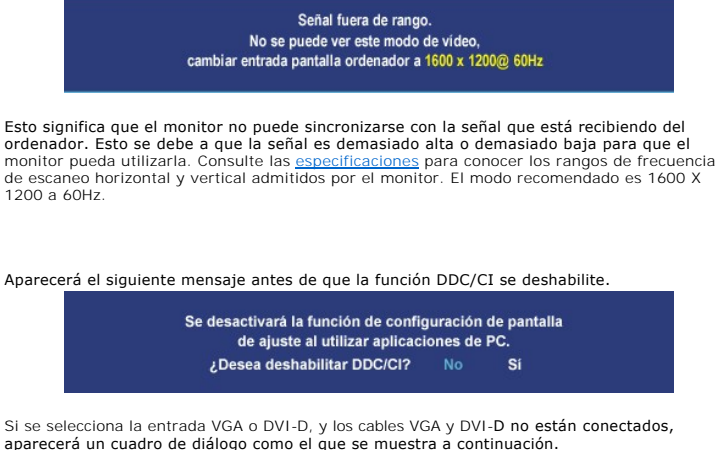

Si se selecciona la entrada VGA o DVI-D, y los cables VGA y DVI-D no están conectados, aparecerá un cuadro de diálogo como el que se muestra a continuación.

Entrando ahorro energía

Activa el PC y reactive el monitor para acceder a [OSD](#page-27-1)

Si se selecciona la entrada VGA o DVI-D, y los cables VGA y DVI-D no están conectados, aparecerá un cuadro de diálogo como el que se muestra a continuación.

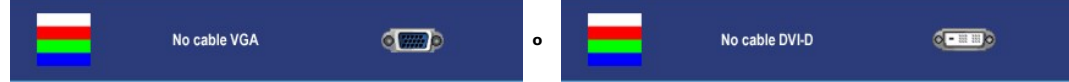

Cuando el monitor no detecta la entrada de vídeo seleccionada, aparecerá uno de los siguientes mensajes dependiendo de la entrada seleccionada mientras pulse cualquier botón que no sea el de encendido.

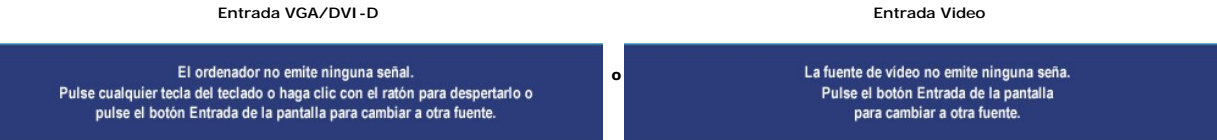

En algunas ocasiones, es posible que no aparezca ningún mensaje de advertencia pero que la pantalla se quede en blanco. Esto puede significar que el monitor no está sincronizado con el ordenador. 

En modo PIP, cuando el monitor no detecta la segunda entrada de señal seleccionada, aparecerá uno de los siguientes mensajes dependiendo de la<br>entrada seleccionada mientras la pantalla OSD esté cerrada.

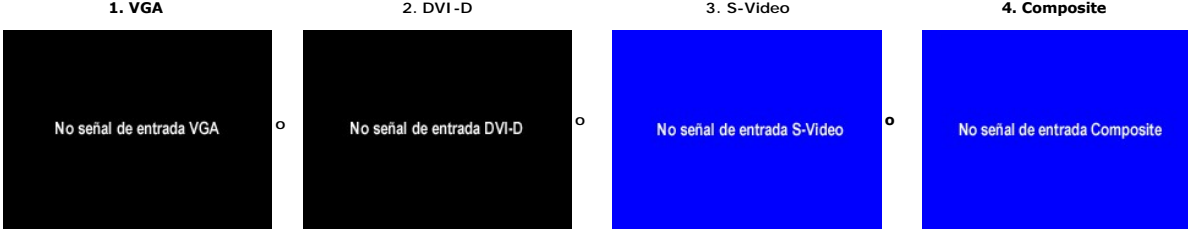

**IOTA:** Cuando se vuelva a conectar el cable a la entrada del monitor, desaparecerá cualquier ventana PIP activa. Acceda al submenú PIP para que aparez

<span id="page-35-0"></span>Consulte [Solución de problemas](file:///C:/data/Monitors/2007FP/sp/ug/solve.htm#Solving%20Problems) para obtener más información.

## <span id="page-35-1"></span>**Establecer la resolución opcional**

1. Haga clic con el botón secundario en el escritorio y seleccione **Propiedades**.<br>2. Seleccione la ficha **Configuración**.<br>3. Establezca la resolución de la pantalla en 1600 x 1200.<br>4. Haga clic en **Aceptar**.

Si no aparece 1600 x 1200 como una opción, puede que tenga que actualizar el controlador gráfico. Dependiendo del equipo, complete uno de los siguientes procedimiento:

Si tiene un equipo portátil o de escritorio Dell™:

¡ Vaya a la página Web **support.dell.com**, especifique la etiqueta de servicio y descargue el controlador más reciente para la tarjeta gráfica.

Si utiliza un equipo que no sea Dell™ (portátil o de escritorio):

- $\circ$  Vaya al sitio de soporte de su equipo y descargue los controladores gráficos más recientes.<br>○ Vaya al sitio Web de su tarjeta gráfica y descargue los controladores gráficos más recientes.
- 

# <span id="page-35-2"></span>**Uso de Dell™ Soundbar (opcional)**

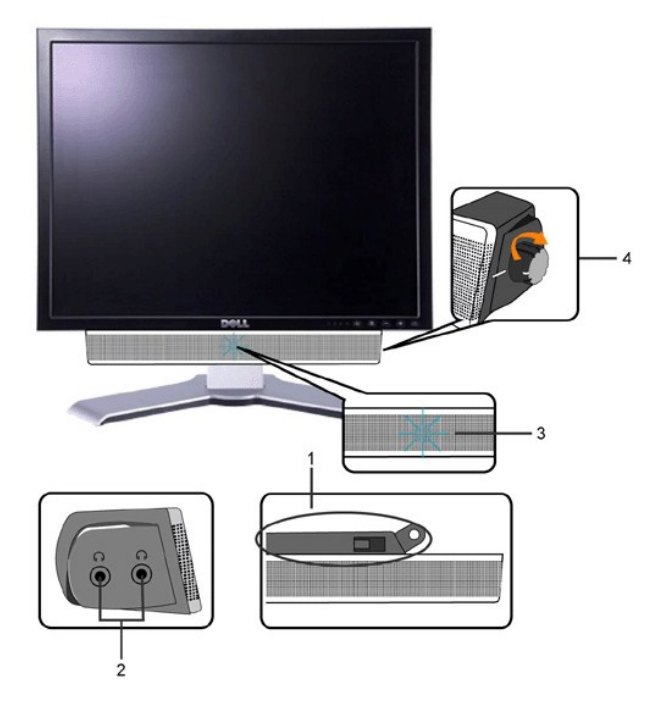

- **1.** Mecanismo de acoplamiento
- **2.** Tomas de auriculares
- **3.**  Indicador de alimentación
- **4.** Control de encendido/volumen

### **Acoplamiento de la Barra de Sonido al monitor**

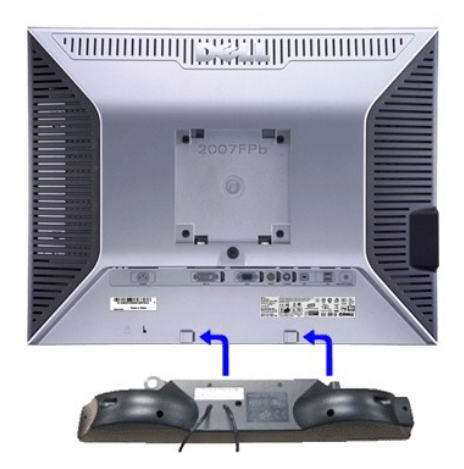

**NOTA:**Conector de alimentación de la Barra de Sonido; la salida de CD de 12 V es opcional y<br>sólo para la Barra de Sonido Dell™.

**AVISO:** UTILIZAR SOLAMENTE CON LA Soundbar DELL.

**1.** Desde la parte trasera del monitor, acople la Barra de Sonido alineando las dos ranuras con las dos pestañas de la parte trasera e inferior del monitor.

**2.** Deslice la Barra de Sonido hacia la izquierda hasta que encaje.

**3.**  Conecte la barra de sonido a la conexión de corriente continua.

**4.** Inserte el conector mini estéreo verde lima de la parte posterior en la Barra de Sonido, en la toma de salida de audio del ordenador.

[Back to Contents Page](file:///C:/data/Monitors/2007FP/sp/ug/index.htm)

# <span id="page-37-0"></span>**Solución de problemas**

# **Monitor Dell™ 2007FP Flat Panel**

- [Solución de problemas específicos del monitor](#page-37-1)
- **[Problemas comunes](#page-37-2)**
- **[Problemas Video](#page-38-1)**
- [Problemas especificos del producto](#page-39-1)
- [Problemas especificos del Bus serie universal \(USB, Universal Serial Bus\)](#page-39-2)
- [Solución de problemas de la Dell™ Barra de sonido \(opcional\)](#page-39-3)

**APRECAUCIÓN**: Antes de iniciar cualquier procedimiento de esta sección, consulte la [Instrucciones de seguridad.](file:///C:/data/Monitors/2007FP/sp/ug/appendx.htm#Safety_Information)

# <span id="page-37-1"></span>**Solución de problemas específicos del monitor**

#### **Autoprueba de funciones**

monitor y el ordenador están conectados correctamente pero la pantalla del monitor permanece oscura, ejecute la autoprueba del monitor siguiendo los pasos siguientes:

- 
- 1. Apague el ordenador y el monitor.<br>2. Desenchufe el cable de vídeo de la parte trasera del ordenador. Para asegurar un funcionamiento apropiado de la autoprueba, retire los cables analógicos (conector azul) de la parte trasera del ordenador.
- 3. Encienda el monitor.

Si el monitor no puede reconocer una señal de video y está funcionando correctamente, aparecerá el cuadro de diálogo. Mientras esté activo el modo<br>de autoprueba, el indicador luminoso (LED) de suministro eléctrico permanec

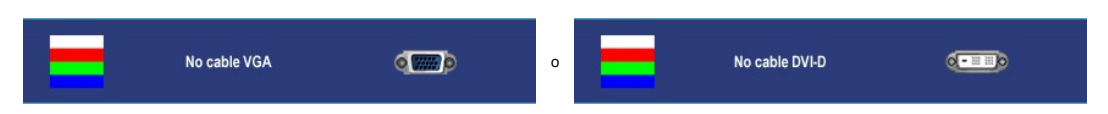

4. Este cuadro también aparece durante el funcionamiento normal del sistema si el cable de vídeo se desconecta o está dañado.<br>5. Apague el monitor y vuelva a conectar el cable de vídeo; a continuación, encienda el ordenad

Si la pantalla del monitor permanece en blanco después de seguir el procedimiento anterior, compruebe la controladora de vídeo y el ordenador; el monitor funciona correctamente.

**NOTA:** La función de autoprueba no está disponible para los modos S-Video y Composite.

#### **Mensajes de advertencia de la OSD**

See [Mensajes de advertencia de la OSD](file:///C:/data/Monitors/2007FP/sp/ug/setup.htm#warning) de Problemas para más información.

### <span id="page-37-2"></span>**Problemas comunes**

Lleve a cabo una autoprueba de funciones del monitor para determinar si el problema intermitente se produce en el modo de autoprueba.

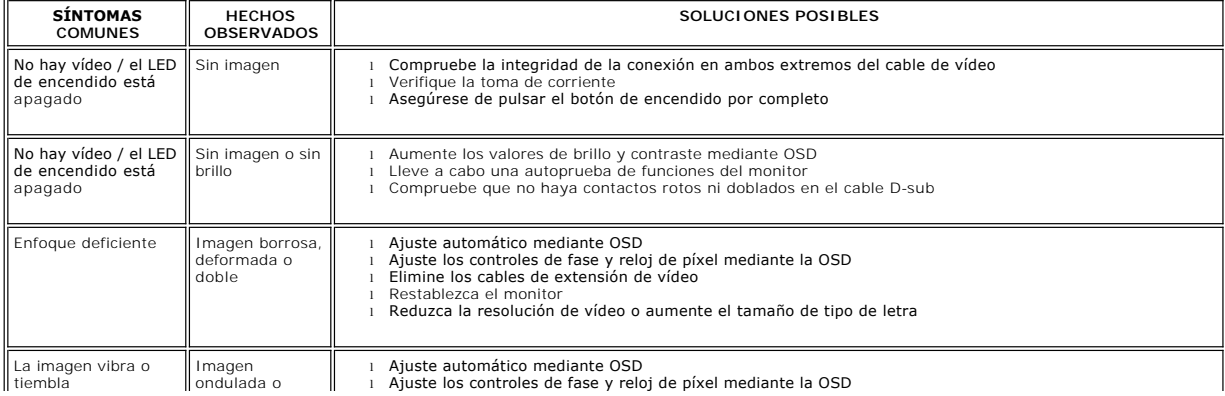

<span id="page-38-0"></span>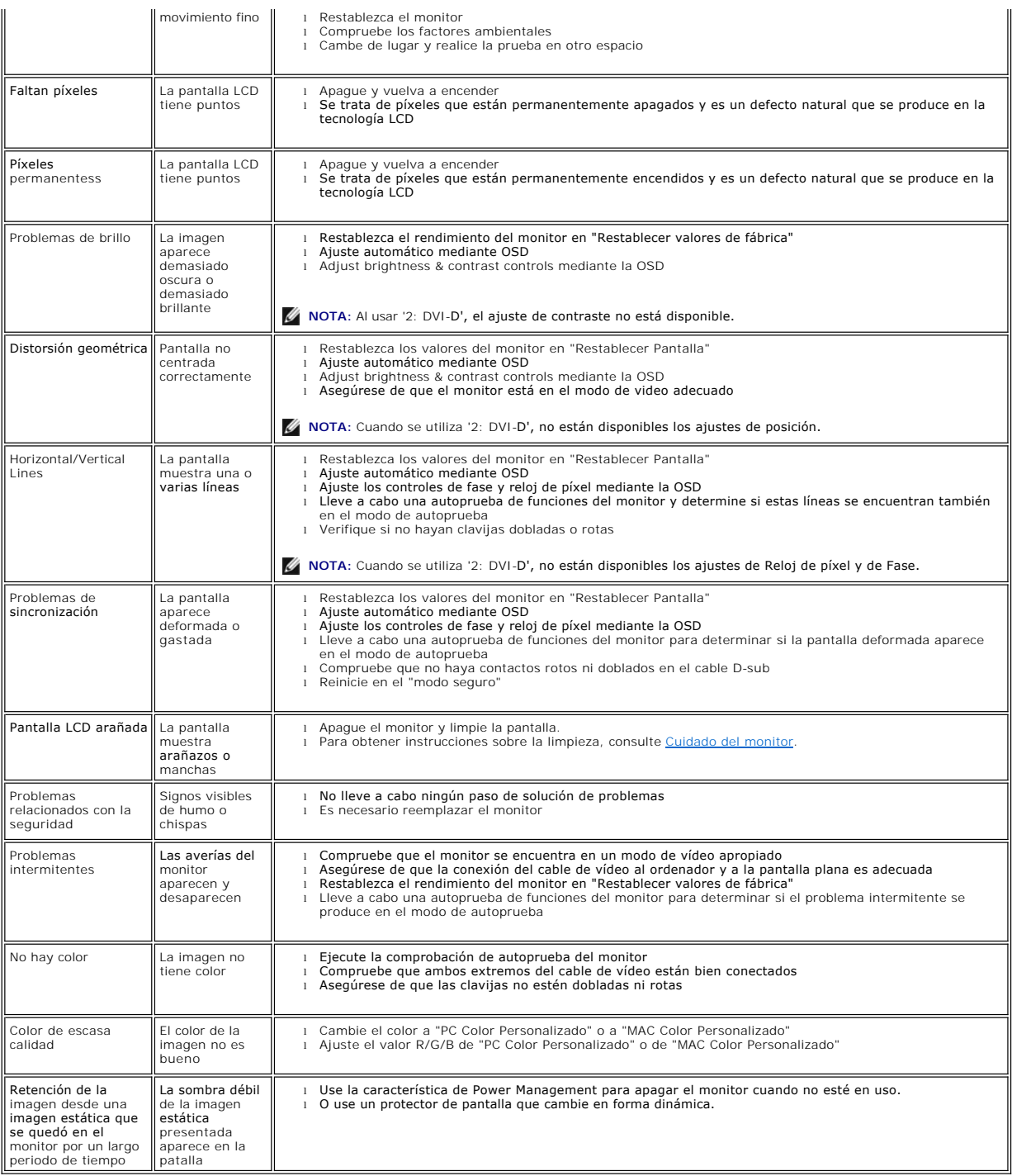

# <span id="page-38-1"></span>**Problemas de vídeo**

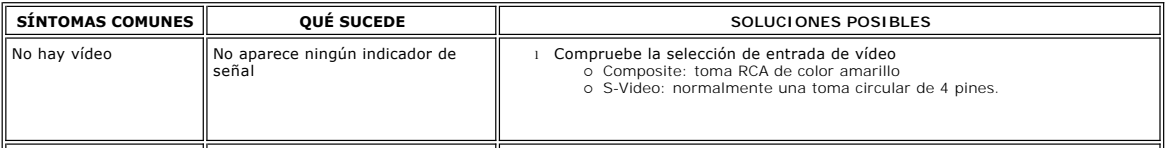

La imagen no es nítida y algunos colores aparecen distorsionados

l Compruebe la conexión del DVD

o Composite proporciona una buena imagen<br>o S-Video da una imagen mejor

<span id="page-39-0"></span>**A** NOTA: Al seleccionar S-Video, Composite, la tecla de función (Y Pb Pr), [Ajuste automático](file:///C:/data/Monitors/2007FP/sp/ug/setup.htm#Auto%20Adjust) hot key no está disponible.

 $\mathbf{I}$ 

# <span id="page-39-1"></span>**Problemas específicos del producto**

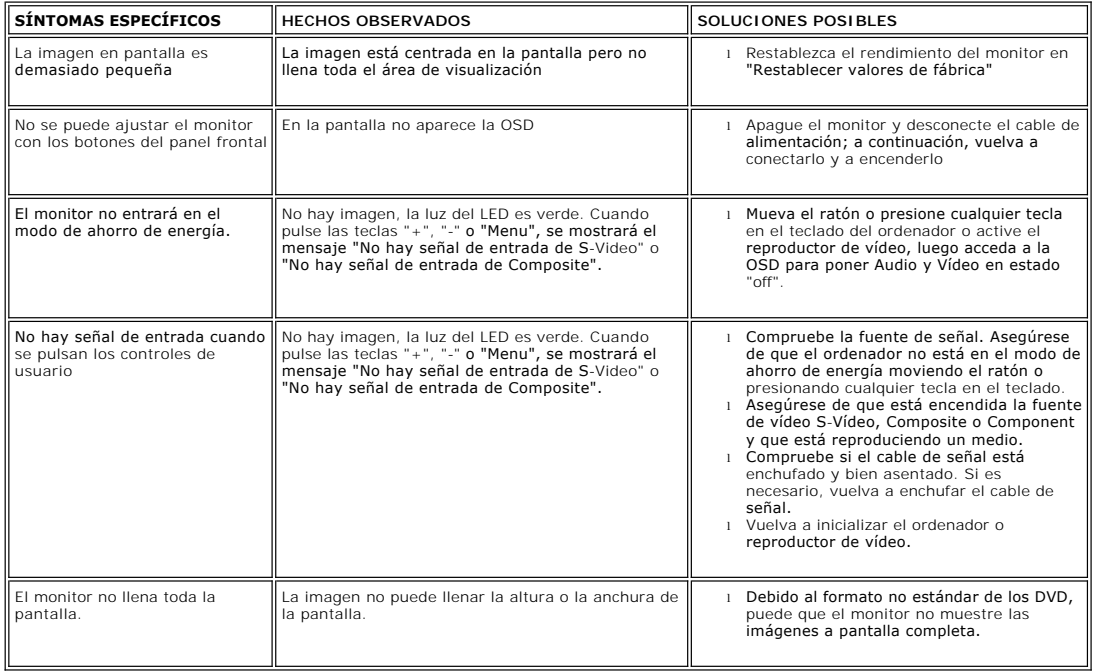

**NOTA:** Al seleccionar DVI-D, [Ajuste automático](file:///C:/data/Monitors/2007FP/sp/ug/setup.htm#Auto%20Adjust) hot key no está disponible.

# <span id="page-39-2"></span>**Problemas específicos del Bus serie universal (USB, Universal Serial Bus)**

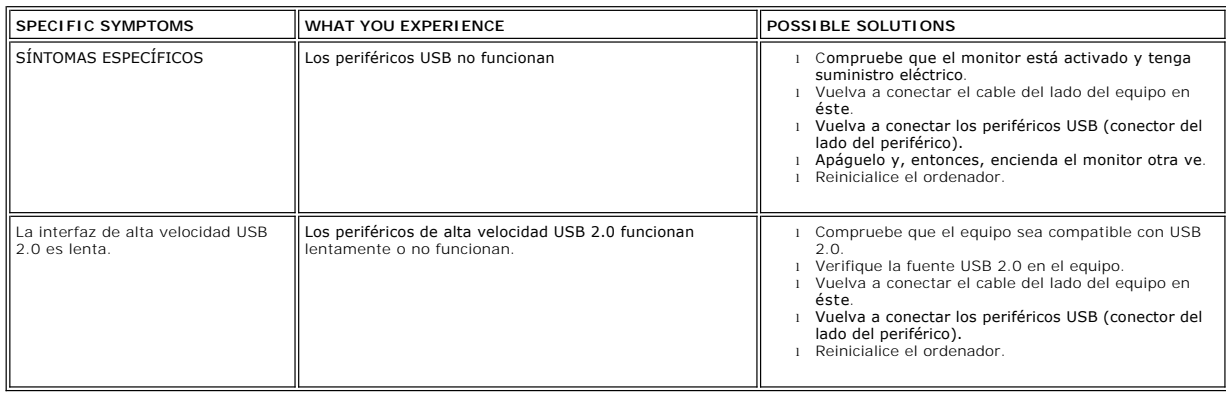

<span id="page-39-3"></span>**Solución de problemas de la Dell™ Barra de sonido (opcional)**

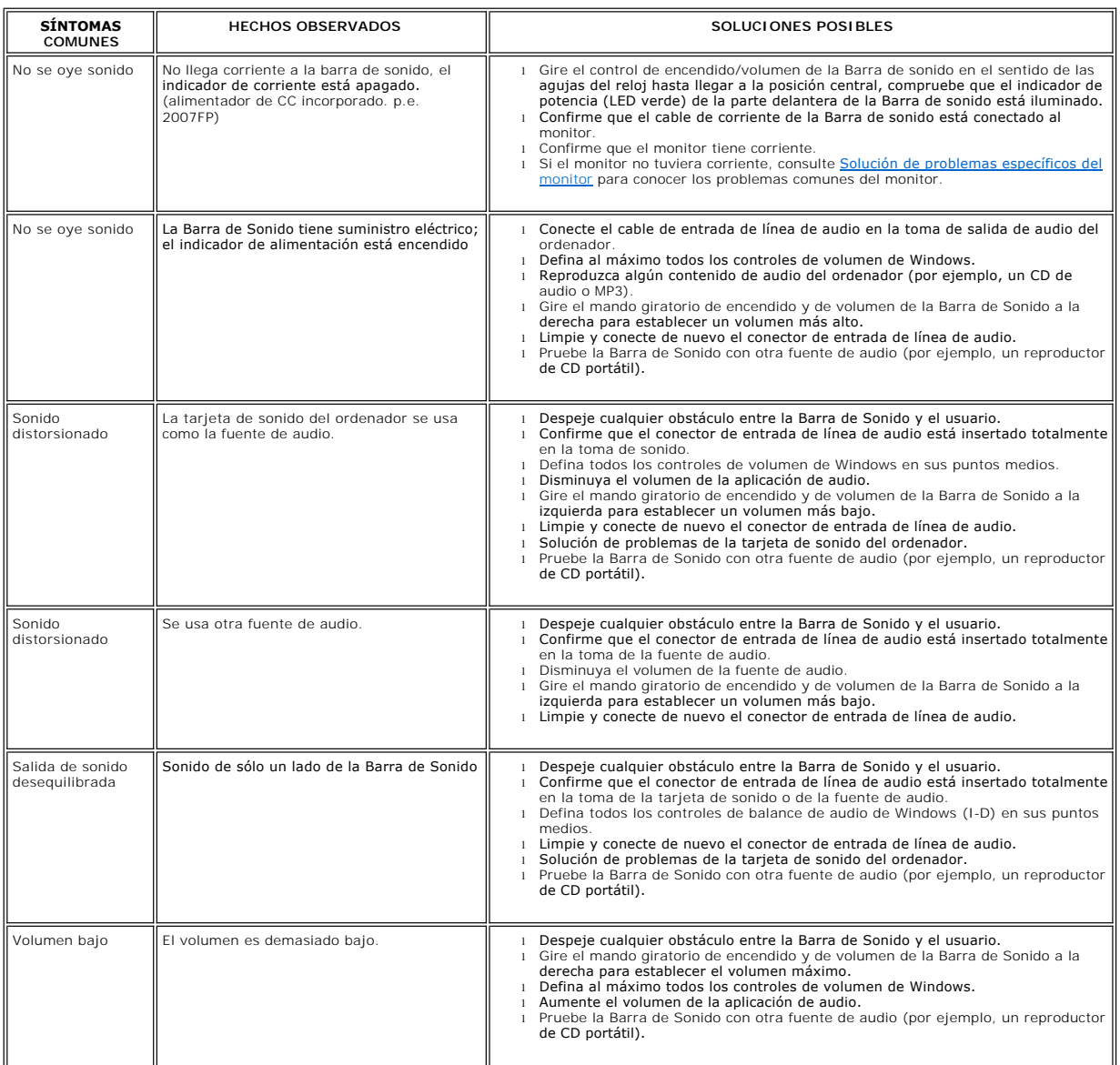

### <span id="page-41-0"></span>**Uso del soporte ajustable del monitor Monitor Dell™ 2007FP Flat Panel**

- [Acoplamiento del soporte](#page-41-1)
- [Organización de los cables](#page-41-2)
- [Uso de la inclinación, giro de la extensión vertical](#page-41-3)
- [Retirada del soporte](#page-42-1)

## <span id="page-41-1"></span>**Acoplamiento del soporte**

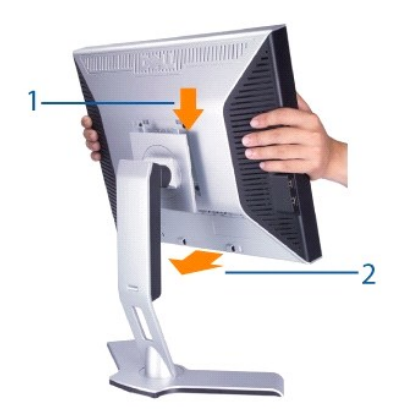

- 
- 1. Colocar el soporte en una superficie plana.<br>2. Encaje la acanaladura en la parte trasera del monitor en las 2 lenguetas del soporte superior.<br>3. Baje el monitor hasta que su área de montaje quede encajada bloqueda
- 

# <span id="page-41-2"></span>**Organización de los cables**

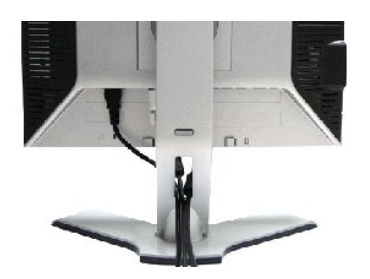

Después de conectar todos los cables necesarios al monitor y al ordenador (consulte <u>Conexión del monitor</u> para conectar los cables), utilice el orificio de<br>gestión de los cables para organizar todos los cables como se mue

# <span id="page-41-3"></span>**Uso de la inclinación, giro de la extensión y Vertical**

### **Inclinación/Giro**

El HAS está desmontado y extendido durante el transporte del monitor desde la fábrica.

<span id="page-42-0"></span>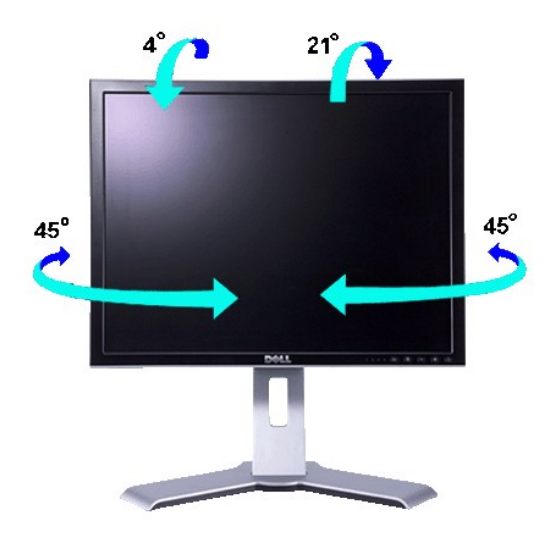

**NOTA:** cuando el monitor sale de la fábrica el soporte está separado y extendido.

## **Extensión vertical**

El soporte se extiende verticalmente hasta 130 mm mediante el botón de bloqueo/desbloqueo.

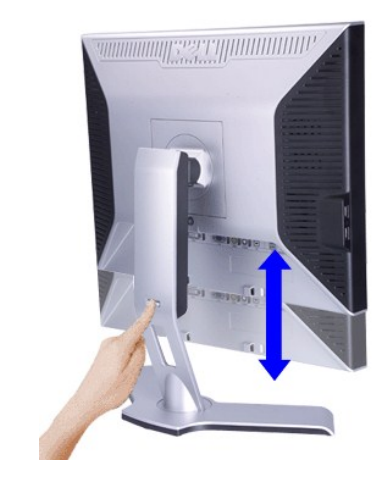

**NOTA: Si está bloqueado, pulse el botón de bloqueo/desbloqueo situado en la parte trasera del soporte. Levante el panel frontal y extienda el soporte<br>hasta la altura que desee.** 

 $\bullet$ **AVISO:** Antes de trasladar o mover el monitor a una ubicación distinta, asegúrese de que el soporte esté BLOQUEADO. Para bloquearlo, baje la altura<br>del panel hasta que haga clic y quede fijo.

## <span id="page-42-1"></span>**Retirada del soporte**

Una vez colocado el panel del monitor sobre una superficie blanda como un paño o cojín, mantenga pulsado el botón de bloqueo/desbloqueo del monitor y extraiga el soporte.

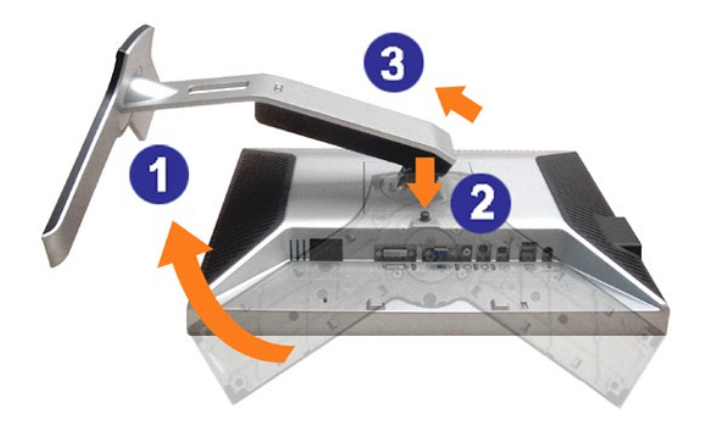

**A** NOTA: Para evitar que se arañe la pantalla LCD mientras se retira el soporte, asegúrese de que el monitor se encuentra sobre una superficie limpia.

[Regreso a la pagina de contenido](file:///C:/data/Monitors/2007FP/sp/ug/index.htm)